**Univerzita Palackého v Olomouci Přírodovědecká fakulta Katedra geoinformatiky**

**Jakub VRKOČ**

# **TESTOVÁNÍ VYUŽITELNOSTI NÁSTROJE URBAN NETWORK ANALYST V PŘÍPADOVÝCH STUDIÍCH**

**Bakalářská práce**

**Vedoucí práce: RNDr. Jaroslav BURIAN, Ph.D**

**Olomouc 2014**

## **Čestné prohlášení**

Prohlašuji, že jsem bakalářskou práci bakalářského studia oboru Geoinformatika a geografie vypracoval samostatně pod vedením RNDr. Jaroslava Buriana, Ph.D.

Všechny použité materiály a zdroje jsou citovány s ohledem na vědeckou etiku, autorská práva a zákony na ochranu duševního vlastnictví.

Všechna poskytnutá i vytvořená digitální data nebudu bez souhlasu školy poskytovat.

V Olomouci 13. května 2014

Děkuji vedoucímu práce RNDr. Jaroslavu Burianovi, PhD. za podněty a připomínky při vypracování práce. Dále děkuji konzultantu RNDr. Aleně Vondrákové, PhD. za cenné rady při tvorbě kartografických výstupů.

**Vložený originál** zadání **bakalářské/magisterské práce (s podpisy vedoucího katedry, vedoucího práce a razítkem katedry). Ve druhém výtisku práce je vevázána fotokopie zadání.**

## **OBSAH**

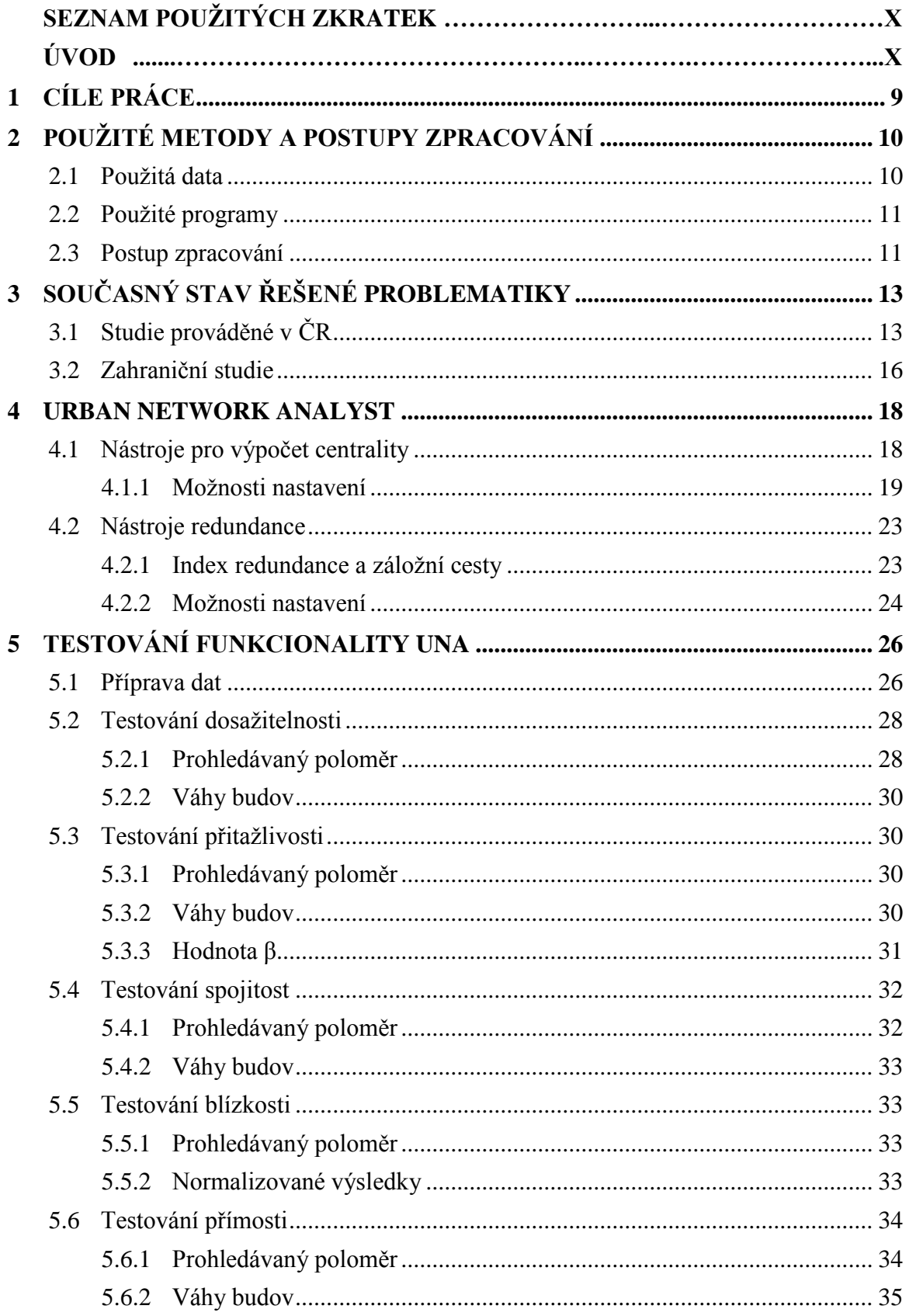

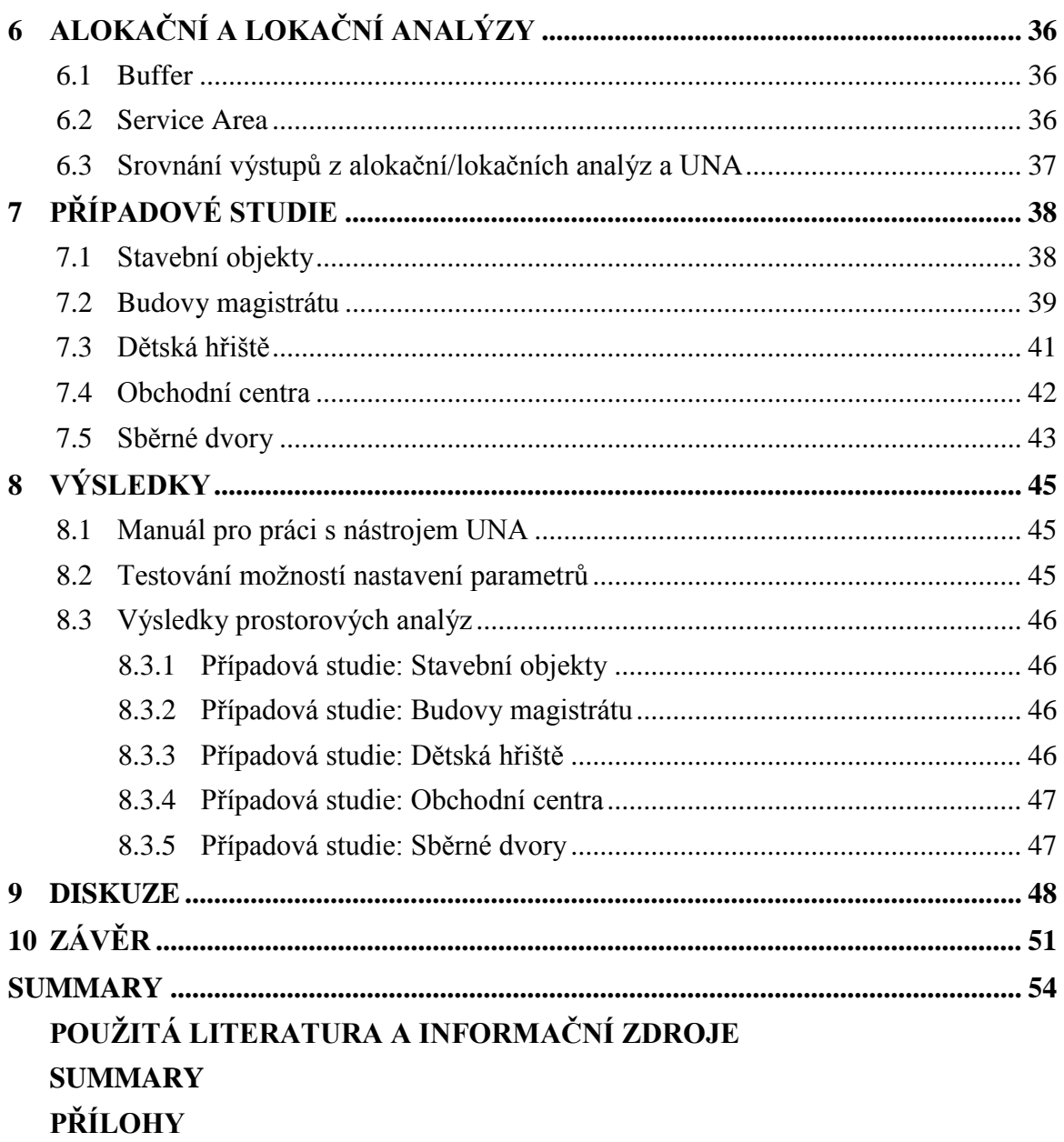

## **SEZNAM POUŽITÝCH ZKRATEK**

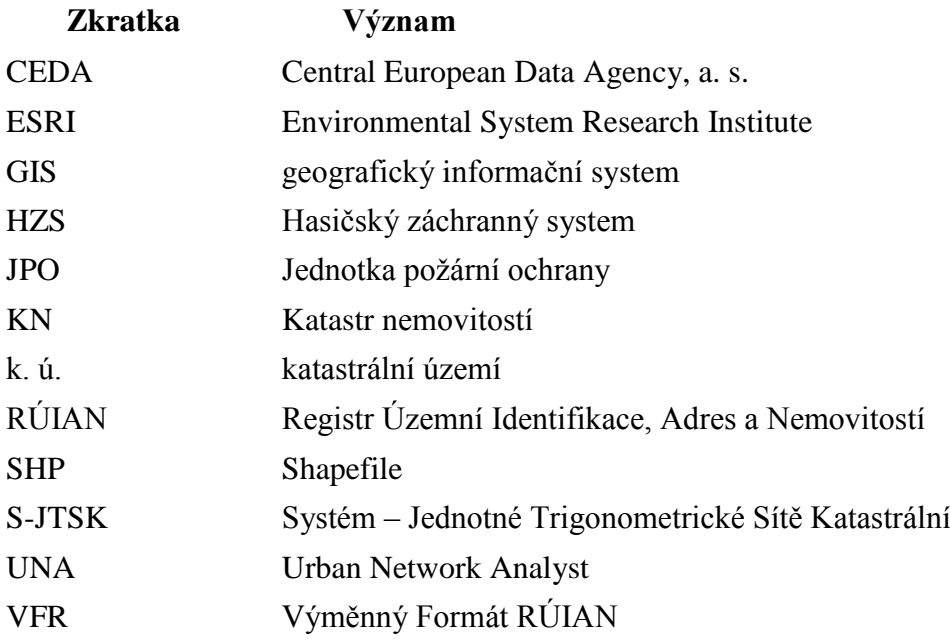

## **ÚVOD**

Problémem alokace a lokace se zabývali odborníci z oblasti geoinformatiky v minulosti již mnohokrát. Oba tyto termíny spolu úzce souvisí. Pro řešení problému lokace a alokace jsou velmi vhodné geoinformační technologie, poněvadž se jedná o pohyb v prostoru. Síťová analýza je často využívaná v neprostorových studiích, ale zatím poměrně málo v prostorových analýzách měst.

Nástroj Urban Network Analyst v naší do těchto analýz nový směr. Funguje na základě tří základních vlastností, díky kterým je vhodnější pro analýzy prostorových sítí. Výpočet je založen na analýze geometrie a vzdálenosti ve vstupních sítích, navíc jsou však zpracovávány budovy, které jsou chápany jako speciální prvek síťové analýzy. Posledním krokem je zde možnost budovám přiřazovat váhy podle jejich vlastností. Příkladem může být počet bytů. Aby mohlo dojít ke zjišťování například dosažitelnosti pomocí UNA, je potřeba využití sítě. Výhodou tohoto nástroje je možnost volného stáhnutí – je veden jako open-source. Díky volnému stažení je v UNA možno vyzkoušet základní funkcionalitu i v případě, že je k využití pouze ArcGIS verze 10.0 a vyšší bez licence ArcInfo, výpočet je však realizován pouze pro body. Pokud uživatel vlastní licenci ArcInfo, je zde možnost provádět výpočty jak nad body, tak především nad polygony.

Výstupy v podobě map jsou názornější a pochopitelnější. Navíc umožní lepší přehled o rozmístění jednotlivých budov v prostoru. Tento toolbox je určen zejména urbanistům, ale také městským architektům, případně prostorovým analytikům. Jeho využití je možné v oblastech územního plánování, dostupnosti jednotlivých zařízení, zjišťování potenciálu kolemjdoucích a podobně. Nástroj je možné využít pro analýzy jak v regionálním, tak lokálním měřítku.

## <span id="page-8-0"></span>**1 CÍLE PRÁCE**

Cílem bakalářské práce je komplexní představení nástroje Urban Network Analyst, otestování funkcionality a následná aplikace ve vybraných případových studiích pro město Olomouc.

Teoretická část se bude zabývat představením nástroje, způsobem výpočtu jednotlivých analýz, kterými jsou dosažitelnost, přitažlivost, spojitost, blízkost a přímost. Komplexní popis jednotlivých možností nastavení bude součástí manuálu, který bude vytvořen jak v klasické podobě ve formátu \*.pdf, tak ve formě webových stránek, aby bylo dosaženo efektivnější práce s manuálem. Součástí teoretické části bude také rešerše popisující současný stav řešené problematiky.

Praktická část se bude skládat ze dvou částí. První část se bude zabývat rozšířením teoretické části, především z hlediska různých možností nastavení parametrů. Druhá část se bude zaměřovat na použití nástroje v analýzách případových studií, které budou vytipovány z oblasti sociální a ekonomické geografie. Jednotlivé případové studie budou detailně popsány, zhodnoceny a zvizualizovány. Navíc budou výsledky porovnávány s běžnými alokačními a lokačními analýzami. Výstupy práce budou realizovány především v podobě tematických map, tabulek a textových komentářů.

Data vytvořená, popřípadě získaná v rámci bakalářské práce budou zapsány do Metainformačního systému katedry geoinformatiky a současně zálohu údajů ve formě validovaného XML souboru. Celá práce bude odevzdána rovněž v digitální podobě na DVD. K bakalářské práci budou vytvořeny webové stránky dostupné na webu katedry geoinformatiky.

## <span id="page-9-0"></span>**2 POUŽITÉ METODY A POSTUPY ZPRACOVÁNÍ**

## <span id="page-9-1"></span>**2.1 Použitá data**

Použitá prostorová data v této bakalářské práci jsou typu Esri shapefile, v souřadnicovém systému S-JTSK. Jako zájmové území byly vybrány katastrální území Olomouce (nikoliv však všechny – podrobněji uvedeno v kapitole 5.1):

- a) První část dat byla převzata z RÚIAN pomocí dálkového přístupu a využití výměnného formátu RÚIAN (VFR). Pro převod dat byla využita extenze pro ArcGIS verze 10.1 a vyšší (více v kapitole: 2.2 Použité programy). Jednalo se o polygonovou vrstvu katastrálních území a také polygonovou vrstvu stavebních objektů na daném zájmovém území.
- b) Druhá část dat především bodové a liniové byly poskytnuty Katedrou geoinformatiky. Jedná se o bodovou vrstvu reprezentující obydlené objekty s atributem vyjadřující počet obyvatel v daném objektu, dále bodové vrstvy nejdůležitějších budov magistrátu města Olomouc (jedná se o požadavek magistrátu), dále dětských hřišť, velkých obchodních center a sběrných dvorů – tyto data byla vytvořena jako součást diplomové práce Dagmar Valchařové (2012). Liniová vrstva reprezentuje komunikace a uliční síť. Byla rovněž poskytnuta Katedrou geoinformatiky, která má tyto data zakoupeny od společnosti CEDA, jako součást geodatabáze StreetNet.

| <b>TYP GEOPRVKU</b>   | <b>NÁZEV</b>                  | <b>POSKYTOVATEL</b>                 |
|-----------------------|-------------------------------|-------------------------------------|
| Bod (pnt)             | bud_magis_Ol_pnt              | Autor                               |
| Bod (pnt)             | hriste_Ol_pnt                 | <b>KGI</b>                          |
| Bod(pnt)              | obchod_centra_Ol_pnt          | $KGI + Autor$                       |
| Bod (pnt)             | obydlene_objekty_2008         | <b>KGI</b>                          |
| Bod (pnt)             | sberne_dvory_Ol_pnt           | <b>KGI</b>                          |
| Linie $(\rho ln)$     | Katas_uzemi_OL_hranice_pln    | ČÚZK (RÚIAN)                        |
| Linie $(\rho ln)$     | Komunikace_Ol_map_podklad_pln | KGI (CEDA)                          |
| Polygon (plg)         | Katas_uzemi_Olomouc_plg       | ČÚZK (RÚIAN)                        |
| Polygon (plg)         | Stav_objekt_obyv_Olomouc      | $\text{C}\text{UZK} + \text{Autor}$ |
| Polygon (plg)         | Stav_objekt_Olomouc_plg       | ČÚZK (RÚIAN)                        |
| Si <sub>t</sub> '(ND) | Network_dataset_Ol_ND         | Autor                               |

Tabulka 2.1 – Tabulkové znázornění použitých vrstev

#### <span id="page-10-0"></span>**2.2 Použité programy**

#### **ArcGIS 10.1 Desktop**

ArcGIS je kompletní GIS systém od společnosti Esri, pro vizualizaci, organizaci a správu geografických aplikací a informací (Esri, 2012). Do oblasti ArcGIS Desktop jsou začleněny produkty *ArcView, ArcEditor, ArcInfo* a také volně dostupný prohlížeč map, *ArcReader.* Jednotlivé úrovně se liší na základě funkcionality (ARCDATA PRAHA, 2012). Základním formátem, který využívají produkty od Esri je shapefile. V této bakalářské práci je využita úroveň ArcInfo – která je podmínkou pro využití extenze *Network Analyst,* která je určená pro síťové analýzy.

#### a) VFR Import Tool Free 1.7.2

Jedná se o nástroj v podobě toolboxu, který je určen pro převod dat z výměnného formátu RÚIAN (XML) do geodatabáze Esri. Tento balíček je volně ke stažení na webových stránkách společnosti ARCDATA. Jako vstup je použit soubor VFR, k jehož stažení slouží webová aplikace *"Veřejný dálkový přístup k datům RÚIAN"*, dostupná na webových stránkách ČÚZK.

#### b) Urban Network Analyst

UNA vytvořila výzkumná skupina z Massachusetts Institut of Technology (MIT). Jedná se o první nástroj svého druhu, který může být použit pro výpočet 5 základních analýz v prostorové síti. Nástroj je v podobě toolboxu a je volně stažitelný na webových stránkách "City Form Lab". Součástí celého balíčku je mimo samotný toolbox také návod v anglickém jazyce, ale také cvičná, již plně předpřipravená data.

#### **Microsoft Office 2013**

Systém Microsoft Office je velká skupina produktů od společnosti Microsoft, která se skládá z aplikací, aplikačních sad, služeb poskytovaných na webu a serverů (Microsoft, 2012). Pro potřeby této práce byl použit především textový editor *Word* pro zpracování textové části zadání, ale také tabulkový editor *Excel* především zpracování tabulkových údajů a tvorbu grafu.

#### <span id="page-10-1"></span>**2.3 Postup zpracování**

V první fázi byla vytvořena textová část, která zahrnuje současný stav řešené problematiky, především je zde uvedena již dříve řešená problematika alokačních a lokačních analýz. Rešerše je podrobněji popsána v kapitole 3.

Druhou fázi lze rozdělit na 2 části. V první části byl řešen překlad manuálu do češtiny. Částečně jsou možnosti nastavení popsány v kapitole 4. Plnohodnotný návod je součástí bakalářské práce ve formě volné přílohy 1: Manuál pro práci s UNA, popřípadě také ve formě webového manuálu. Druhá část se zabývala testováním funkcionality samotného nástroje UNA na již připravených datech, což je popsáno v kapitole 5.

V předposlední fázi došlo k testování nástroje v případových studiích. Výsledky byly porovnávány s dalšími, především jednoduššími přístupy k lokačním a alokačním analýzám – těmito analýzy byly zvoleny analýzy "Buffer" a "Service Area".

Poslední část byla zaměřena na tvorbu mapových výstupů, dále sepisování textové podoby bakalářské práce a tvorbu webových stránek – součástí webu je také návod pro práci s UNA.

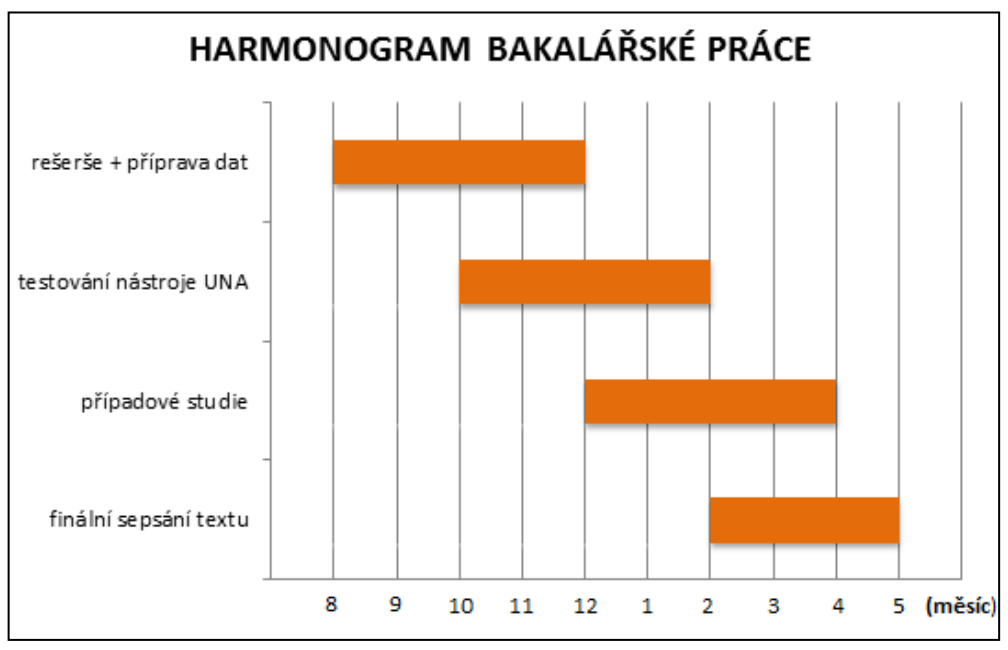

Graf 2.1 – Vizualizace harmonogramu bakalářské práce (zdroj: Autor, 2014)

## <span id="page-12-0"></span>**3 SOUČASNÝ STAV ŘEŠENÉ PROBLEMATIKY**

Využívání síťových analýz je moderním trendem dnešní doby, tudíž jsou tyto analýzy součástí velkého množství odborných prací, studií a článků. Dnes jsou již síťové analýzy plnohodnotnou součástí plánování především v oblastech logistiky a dopravy, popřípadě geomarketingu a dalších odvětví.

## <span id="page-12-1"></span>**3.1 Studie prováděné v ČR**

Podobnou problematikou lokačních a alokačních analýz se zabývala ve své bakalářské práci Petra Sádovská (2009). Pro provádění analýz si zvolila katastrální území města Olomouce. Analýzy byly prováděny v nižší verzi softwaru ArcGIS verze 9.3. Nejprve provedla analýzy dostupnosti dětských hřišť. Vytvořila vzdálenostní body za využití nástrojů *Buffer, Service Area a Create Thiessen polygons.* Následně vyhledala nejvhodnější lokality pro umístění nového dětského hřiště pomocí mapové algebry, kde využila nástroj *Repeating Shapes* rozdělila dané území na čtverce, kdy každý čtverec má rozlohu 9 ha. Následně byl každému z těchto čtverců přiřazen součet atributů a to počet obyvatel do 6 let věku, jelikož do tohoto věku jsou dětská hřiště určená a také přičetla hodnotu indexu stáří. Takto vznikly mapy optimálního rozmístění dětských hřišť (Obrázek 3.1). V poslední fázi došlo k porovnání se skutečným stavem. Další zpracovávanou tématikou byla sportovní centra, kde byla pomocí dotazníků zjišťována návštěvnost, ale také jejich umístění. Následně porovnala zjištěné informace z dotazníků se skutečným stavem. Výsledná analýza byla sestavena rovněž za pomocí nástrojů mapové algebry a následně vytvořila mapu vhodnosti pro umístění sportovního centra.

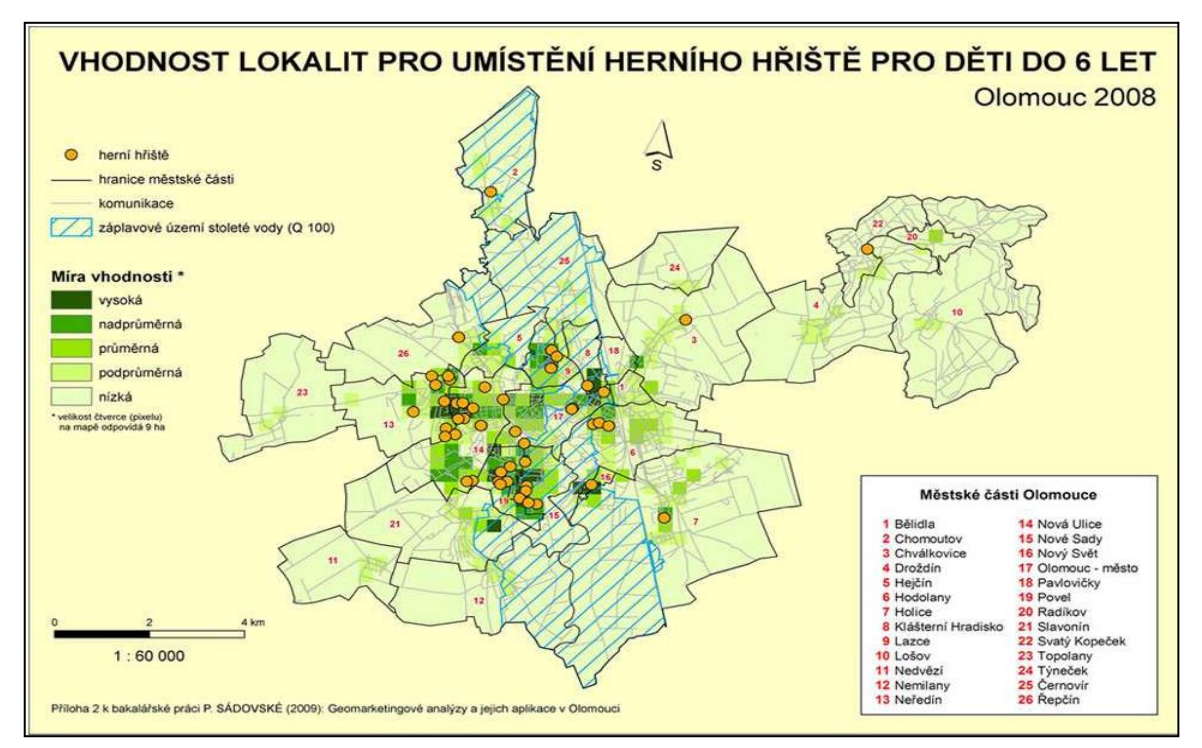

Obrázek 3.1: Vhodnost lokalit pro umístění herního hřiště pro děti do 6 let (autor: P. Sádovská, 2009)

Informačním systémem pro řízení optimálního sběru a svozu odpadů s využitím GIS se ve své diplomové práci zabýval Radek Blecha (2009) z Masarykovy Univerzity v Brně. Testoval především několik vybraných softwarů, které jsou využívány pro optimalizace svozových tras. V další části pracoval na vytvoření algoritmu na optimální svoz odpadů z dané oblasti. Hlavním cílem této diplomové práce však bylo navržení informační systému na sběr a svoz odpadů.

Jaké je využití systému GIS pro vyhodnocení a návrh zastávek a sítě veřejné dopravy v Českých Budějovicích vypracoval ve své bakalářské práci Jiří Kučera z Jihočeské Univerzity v Českých Budějovicích. Práce byla řešena z hlediska docházkové vzdálenosti 500 a 300 metrů, k čemuž využil analytický nástroj *Buffer*. Dále byla také řešena problematika z hlediska docházkové dostupnosti zastávek MHD, mezi kterými není přímé dopravní spojení, hledána byla především minimální a maximální vzdálenost. Toto bylo řešeno pomocí nástroje *Measure*. Měření probíhalo velmi pomalu a muselo se mnohokrát opakovat.

Vytvářením podrobnějšího návodu pro tvorbu lokačních a alokačních analýz v softwaru ArcGIS verze 10.0 se ve své diplomové práci zabývala Dagmar Valchařová (2012). Zjišťovala především využití nástroje *Service Area* a *Location-Allocation*. Dále se zabývala řešením případových studií, především nalezení míst, kde sběrné dvory chybí a následně vhodně zvolit místo, kdyby případně mohly vzniknout nové sběrné dvory. Stejná způsobem byla řešena problematika nádob na separovaný odpad. Poslední částí bylo řešení případové studie na příkladu mateřských školek.

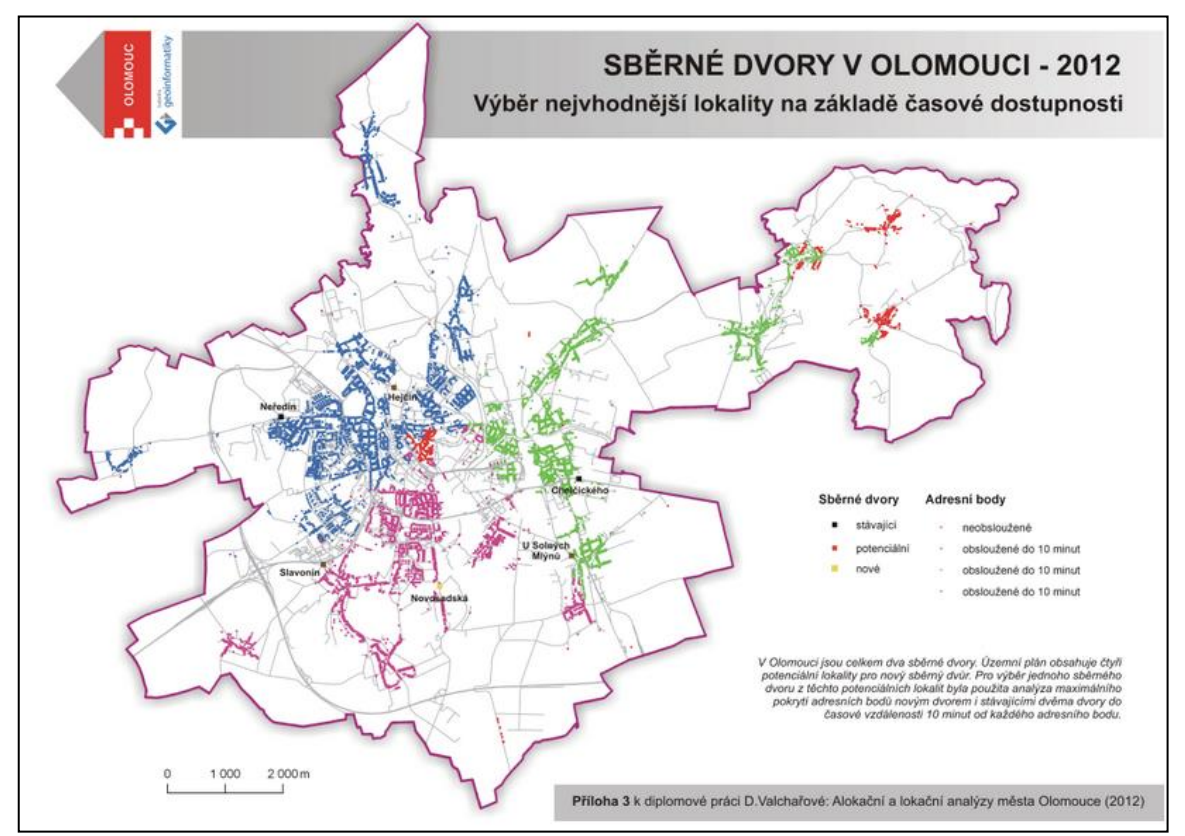

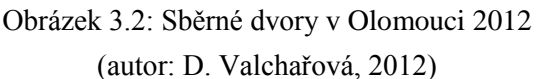

Dostupnost bankomatů v Českých Budějovicích hodnocených pomocí nástrojů GIS je problematika, kterou řešil v diplomové práci Jiří Jeřábek z Jihočeské Univerzity v Českých Budějovicích. Prostorovou dostupnost porovnává z hlediska obalových zón (*Buffer*) a metody izolinií. Hodnotí jednotlivé metody zvlášť a to především z hlediska kladů a záporů. Ve finální fázi řeší kombinaci těchto dvou metod. (Obrázek 3.3)

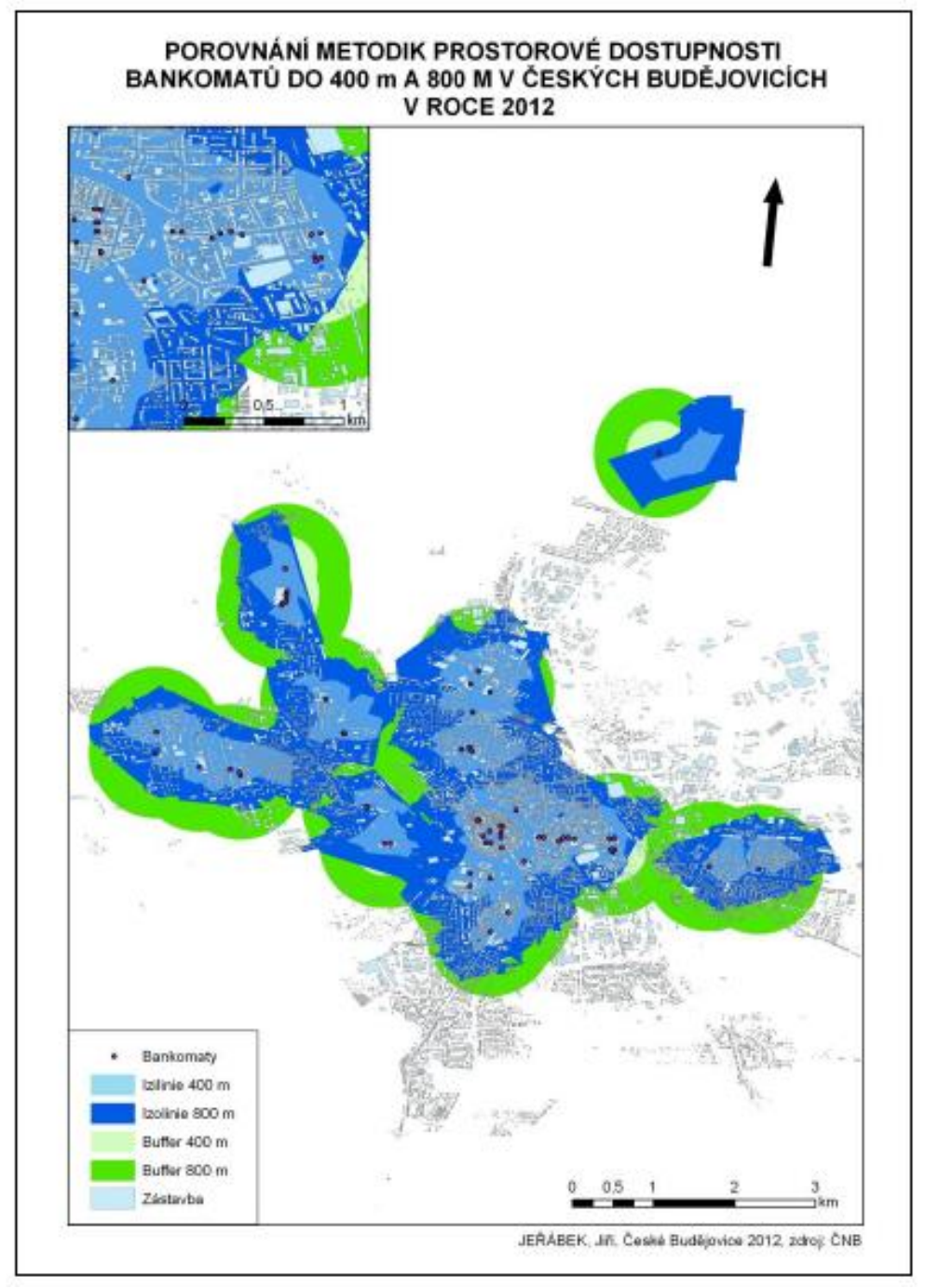

Obrázek 3.3: Porovnání metody izolinií s metodou obalových zón do vzdálenosti 400 a 800 m (autor: J. Jerábek, 2012)

Dalším možným způsobem řešení této problematiky a se zabýval ve své diplomové práci Dalibor Koutný (2013). Problematika byla hodnocena z hlediska prostorové a neprostorové analýzy dostupnosti HZS, kdy řešení bylo provedeno především na základě regionalizace a typizace. Ve své práci se zabývá spádovými oblastmi výjezdových stanic HZS, časovou dostupností HZS a plošného pokrytí JPO a výjezdy HZS podle funkčního využití území. (Obrázek 3.4)

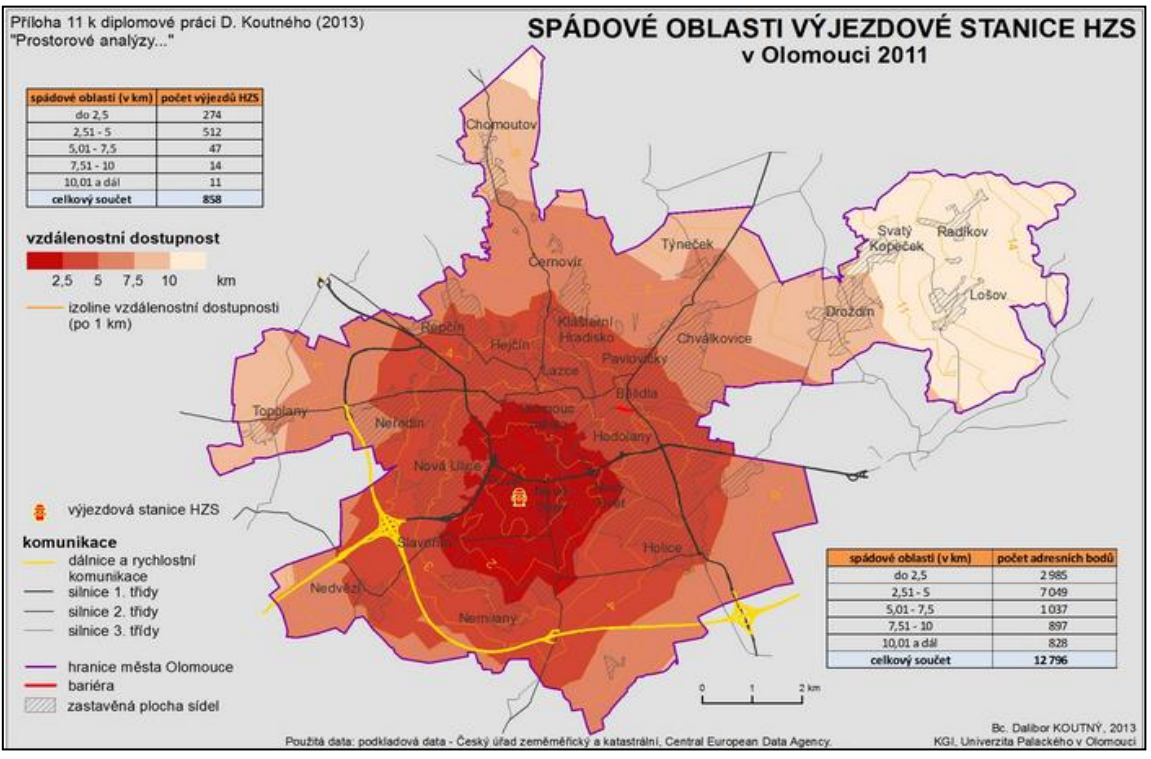

Obrázek 3.4: Spádové oblasti výjezdové stanice HZS (autor: Bc. Dalibor Koutný, 2013)

## <span id="page-15-0"></span>**3.2 Zahraniční studie**

Nejvýznamnější studií je bezesporu samotný manuál pro použití Urban Network Analyst (Sevtsuk & Mekonnen, 2012). Jsou zde popisovány jednotlivé možnosti výpočtu pěti typů analýz v prostorových sítích – dosažitelnost (reach), přitažlivost (gravity), spojitost (betweenness), dále blízkost (closeness) a přímost (straightness). Vedle popsání a vysvětlení všech těchto pěti typů, jsou zde popisovány pokročilejší nastavení celé extenze společně s ukázkovými příklady možnosti jednotlivých využití. (Obrázek 3.5)

Článek, který vyšel v odborném časopise *MIT media relations* vycházející na Massachusetts Institut of Technology. V tomto článku je popisována samotná podstata vzniku a dále možnosti využití této analýzy. Sevtsuk a Mekonnen (2012), kteří vytvořili tuto extenzi, tvrdí, že síťová analýza je široce používaná v neprostorových studiích, příkladem je používání ve studiu sociálních sítí, jako jsou přátelé na Facebooku, ale zatím poměrně málo v prostorových analýzách měst. Představují UNA jako open-source plugin pro ArcGIS.

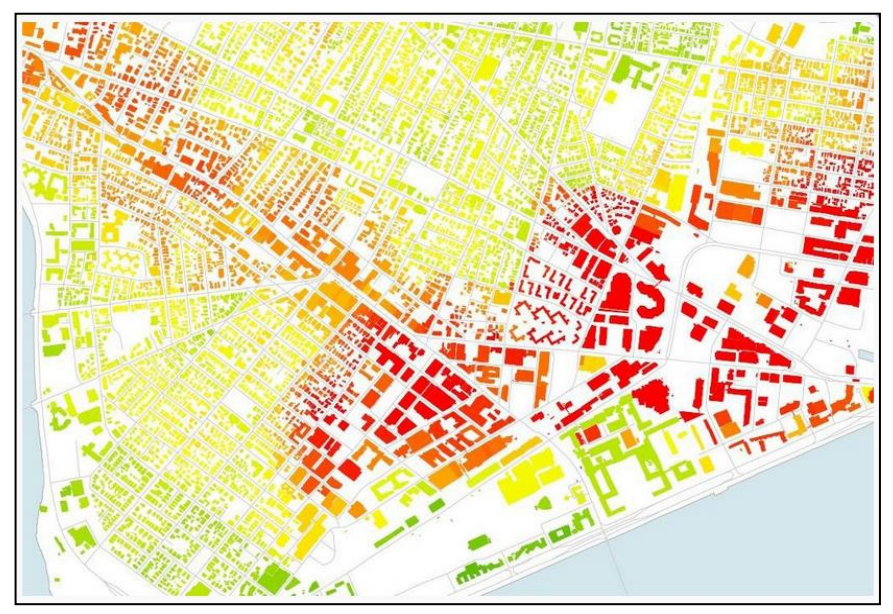

Obrázek 3.5: Dosažitelnost (Reach) zaměstnání v Cambridge a Somerville v Massachusetts (zdroj: http://cityform.mit.edu )

Mezi další úspěšné využití extenze UNA patří také analýzy prováděné u měst Bologna v Itálii, Boston v USA, ale také například v Johannesburgu v JAR [\(Françoise](http://groupefmr.hypotheses.org/author/bahoken)  [Bahoken,](http://groupefmr.hypotheses.org/author/bahoken) 2013). Jedná se o využití především v oblasti územního plánování a dalších prostorových analýz měst. V italské Bologni se tímto zabýval analytik Marco Poldo Magnani (2013) – Obrázek 3.6.

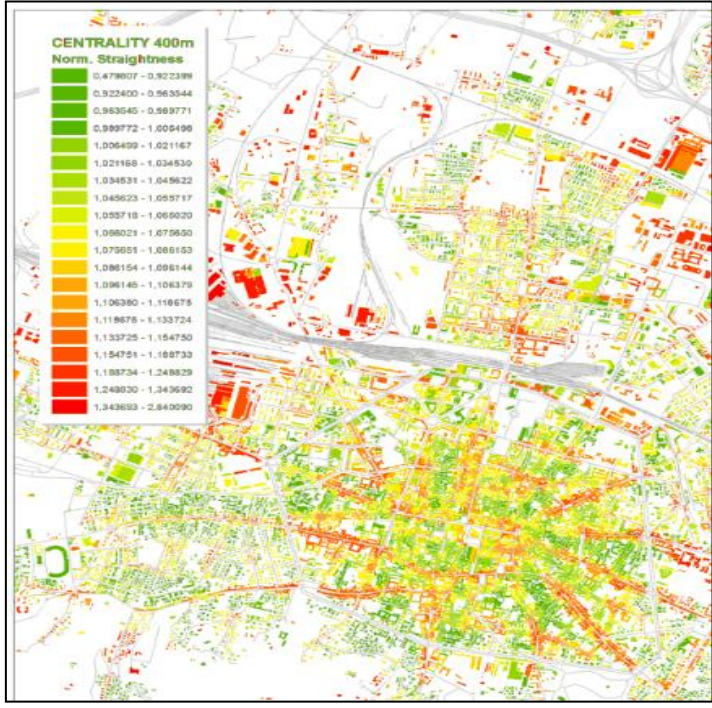

Obrázek 3.6: Přímost (Straightness) v italském městě Bologna (zdroj: Urban Network Analyst – Google Groups, Marco Poldo Magnani, 2013)

## <span id="page-17-0"></span>**4 URBAN NETWORK ANALYST**

Nástroj Urban Network Analyst je jako první svého druhu využíván k výpočtu pěti základních analýz v prostorových sítích. Fungují na základě tří základních vlastností, které je dělají vhodnější pro analýzy prostorových sítí. Základním principem výpočtu je především analýza geometrie a vzdálenosti ve vstupních sítích, na jejichž jsou odlišeny kratší a delší spojitosti. Dále jsou zpracovány budovy, které jsou brány jako třetí, speciální prvek síťové analýzy. Tyto budovy jsou navíc používány jako prostorové jednotky všech počítaných měr. Ve výsledku mohou dvě sousedící budovy na stejné ulici reprezentovat různou dostupnost. Jako poslední, volitelný krok je možné budovám přiřazovat váhy podle jejich specifických vlastností, jako je počet bytů, popřípadě obyvatel.

Tento toolbox byl vytvořen na základě projektu, který byl řešen výzkumnou skupinou z Massachusetts Institute of Technology (MIT) pro analýzu urbánních sítí. Hlavními řešiteli jsou Andres Sevtsuk ze Singapore University of Technology & Design (SUTD), City Form Lab a dále Michael Mekonnen z MIT. Je určen zejména pro urbanisty, prostorové analytiky, městské architekty, ale také může být využit v územním plánování, kde je největší zájem o prostorové rozložení měst a vztahy uvnitř sociálních, ekonomických a environmentálních procesů. Toolbox je možné využít pro analýzy jak v lokálním, tak regionálním měřítku.

UNA je volně dostupný ke stažení ve verzi 1.01 na webových stránkách *City Form Lab*. Je vytvořen pro ArcGIS verze 10.0 a vyšší s extenzí Network Analyst. První verze tohoto nástroje byla uveřejněná v září roku 2010. V tuto dobu se již pracuje na verzi 1.02, která by měla být uveřejněná v září 2014.

Kompletní nástroj Urban Network Analyst se v současné verzi skládá ze dvou základních částí:

- *1) – NÁSTROJE PRO VÝPOČET CENTRALITY*
- *2) – NÁSTROJE REDUNDANCE*
	- *a) Redundancy index*
	- *b) Redundant Paths*

Každá z těchto částí se zabývá zcela specifickými výpočty analýz v prostorových sítích. Podrobnější popis jednotlivých nástrojů je uveden v kapitole 4.1, respektive 4.2.

Součástí bakalářské práce je detailní manuál pro použití nástroje Urban Network Analyst, který je vytvořen ve formátu \*.pdf – Priloha\_1\_manual\_UNA (Příloha 1). Navíc je manuál vytvořen v podobě webových stránek pro jednodušší a efektivnější práci.

#### <span id="page-17-1"></span>**4.1 Nástroje pro výpočet centrality**

Nástroje pro výpočet centrality tzv. centrality tool může být využit k výpočtu pěti typů základních analýz v prostorových sítích – dosažitelnost (reach), přitažlivost (gravity), spojitost (betweennes), blízkost (closeness) a přímost (straightness). Další, složitější nastavení toolboxu např. (atribut impedance, váhy budov, prohledávaný poloměr atd.) je popsáno v kapitole 4.1.1.

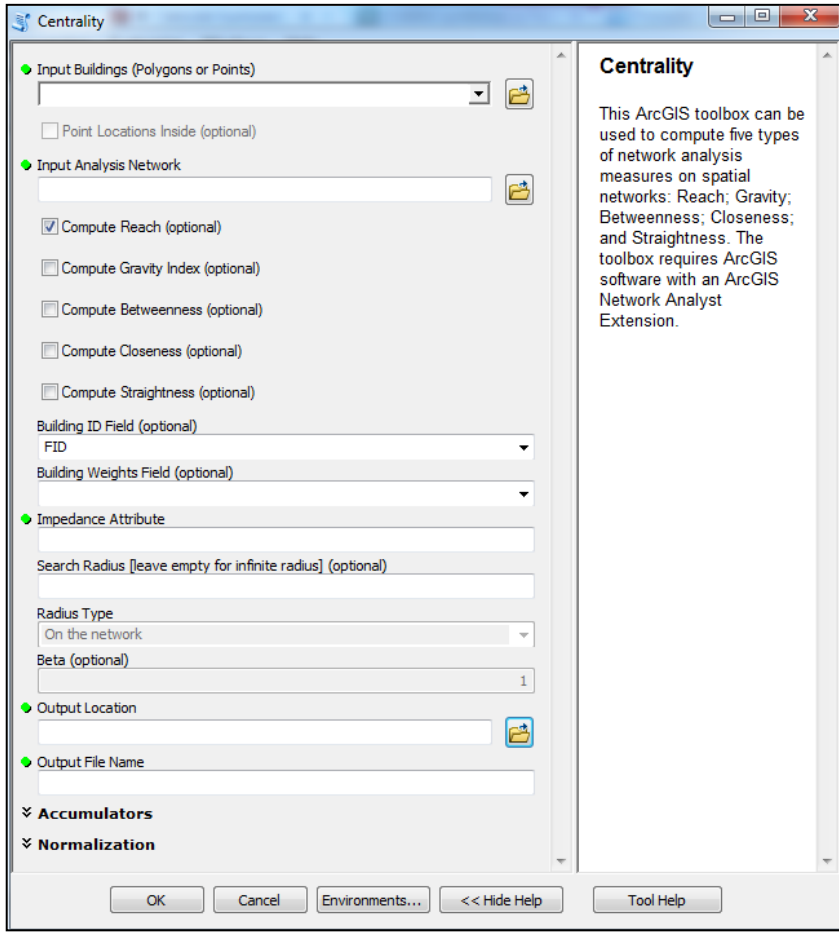

Obrázek 4.1: Grafické uživatelské rozhraní pro výpočet centrality (zdroj: Autor, 2014)

## <span id="page-18-0"></span>**4.1.1 Možnosti nastavení**

V případě využití veškerých možností nastavení je možno dostat vysoké množství výstupů o různých kombinacích. Jednotlivé základní možnosti nastavení jsou uvedeny v této kapitole. Pro detailní a přesné použití tohoto nástroje je možno využít také manuál UNA – Příloha 1.

- Volba vstupu:
	- *- Vstupní budovy*

Jedním ze způsobů, jak vyjádřit umístění budov je využít polygonový shapefile, popřípadě shapefile bodový. Tyto budovy jsou využívány jako uzly grafu, na které je použita analýza prostorové sítě. V případě, že použijeme polygony jako vstupní shapefile, musíme vlastnit licenci ArcInfo, ta je požadována pro provedení samotného výpočtu. Licence není vyžadována v případě, že využijeme body jako vstupy.

#### *- Síťový dataset (network dataset)*

Základním krokem pro jakékoli síťové analýzy v prostředí ArcGIS je tvorba síťového datasetu (Network Dataset – ND) Síťový dataset je tvořen uliční sítí, v nichž se nacházejí budovy.

Výběr analýzy

Každý uživatel si může libovolně zvolit, které z pěti analýz budou vypočteny pomocí zaškrtnutí jednotlivých políček pro dosažitelnost, přitažlivost, spojitost, dále blízkost a přímost. Jednotlivé analýzy jsou popsány níže:

#### *- Dosažitelnost - (Reach)*

Při výpočtu dosažitelnosti je řešeno, kolik okolních budov spadá do stanoveného okruhu v prohledávané prostorové síti (Sevtsuk, 2010). Index dosažitelnosti odpovídá počtu míst, která se nacházejí v dosahu dané uliční sítě. Dosažitelnost může být vypočtena na základě měření přístupu k jakémukoli místu.

#### *- Přitažlivost – (Gravity)*

Stanovení míry přitažlivosti vychází z principů výpočtu dosažitelnosti, je však ovlivněna faktory prostorové impedance, která je potřebná k cestě do všech míst určení. Index přitažlivosti zůstává jednou z nejpopulárnějších prostorových opatření k usnadnění výzkumu dopravy (Hansen, 1959).

#### *- Spojitost (Betweennes)*

Spojitost budovy je definována jako podíl nejkratší cesty mezi páry dalších budov v prostorové síti kolem dané budovy. Výpočet spojitosti je využíván především k odhadu potenciálu kolemjdoucího vzhledem k různým budovám v dané prostorové síti – příkladem oboru, ve kterém může být využita analýza spojitosti, je demografie.

#### *- Blízkost – (Closeness)*

Blízkost, která je vypočítávaná ze vstupních budov, je definována jako inverzní funkce vzhledem k rostoucí vzdálenosti, která je potřebná k dosažitelnosti dané budovy od všech ostatních budov v síti, které spadají do okruhu stanoveného poloměru na základě nejkratší cesty (Sabidussi, 1966). Výpočet blízkosti ukazuje na to, jak blízko jsou budovy od ostatních okolních budov na základě vzdálenostního prahu. Hodnoty spojitosti mohou vyjadřovat potencionální provoz kolem dané budovy.

#### *- Přímost – (Straightness)*

Metrika přímosti zachycuje kladné odchylky v cestovní vzdálenosti, které vyplývají z proporcí dané uliční sítě oproti lineární vzdálenosti na beztvaré rovině. Index přímosti v podstatě vyjadřuje jak dlouhé je cestovní spojení z každé budovy na okolní body. Tudíž je důležité si uvědomit, že index přímosti by měl být použit pouze v případě, že je atribut impedance v podobě lineární vzdálenosti.

#### Název ID atributu budovy

Tento atribut je použit k rozlišení mezi jednotlivými budovami. Datový typ daného atributu musí být "integer". Může být použit již existující atribut, musí se však jednat o jednoznačné ID. V případě, že bude založen nový atribut, je důležité stanovit datový typ "Long integer" s "Precision -*9"*. Hodnota 9 je maximální – čili UNA může počítat s maximálně 999 999 999 polygony, či body.

#### Váhy budov

Tato část umožňuje uživateli zvolit atribut (obsažený v shapefile) a následně jej využit jako váhu budov v analýze. Váhu vstupní budovy lze popsat jako jakoukoli smysluplnou číselnou charakteristiku budovy, jako je například počet bytů, přítomnost podniků a další. V případě, že použijeme váhu budov, výsledky jsou vrácené ve vážené podobě podle vybraného atributu.

#### Atribut impedance

Zvolený výběr atributu impedance označuje, která impedanční charakteristika přidružená k dané vstupní síti bude použita ve všech výpočtech k omezení sítě o určité velikosti a nejkratší cesty daného výpočtu. Jako výchozí je nastavena možnost "Length", v určitém případě je zde i možnost "Turns", která je však u UNA verze 1.01 ne zcela spolehlivá. Často vrací výsledky v nesprávné podobě.

Prohledávaný poloměr

Vstupní prohledávaný poloměr je definován jako poloměr obalové zóny používané pro výpočet dané analýzy. Je důležité, že pro každou vstupní budovu platí, že nejdelší vzdálenost v dané síti musí být menší než stanovený poloměr. Pokud uživatel nestanoví poloměr, tak je vy výpočtu použit výchozí poloměr, u kterého dojde k dosažení všech částí sítě.

#### Typ rádiusu

Typ rádiusu je možno chápat jako typ proměnné, u které je možno zvolit, zda budovy, popřípadě body jsou vybírány na základě zadání síťové vzdálenosti, nebo euklidovské vzdálenosti od každé jednotky spadající do analýzy. Je důležité si všimnout, že tato možnosti ovlivňuje pouze to, které sousední prvky budou vybrány pro analýzu – toto však nemá žádný vliv na výpočty tras v analýze. Tato možnost je dispozici pouze v případě, že je používán vlastně zvolený prohledávaný poloměr.

Hodnota beta – β

Pouze u analýzy přitažlivosti je možno využít zadání hodnoty beta – β. Hodnota β a odpovídající tvar vzdálenosti by měly být stanoveny od předpokládaného způsobu cestování – například pro pěší dostupnost "v minutách". Vědci zjistili, že ekvivalentní hodnota β pro impedanční jednotky v metrech je 0,00217 atd. Hodnota β musí být v rozsahu od 0 do 1. V případě, že není zadána žádná hodnota β, je defaultně použita hodnota  $\Omega$ .

"Accumulators"

Možnost nastavení "accumulators" umožňuje, aby atributy cestovních nákladů byly dostupné v network datasetu pro vyjádření (ilustraci) celkového součtu atributů, které byly využity pro splnění všech okolních cílových budov. Tyto celkové hodnoty mohou být užitečné jako faktory kontroly v některých statistických analýzách.

Normalizované výsledky

V případě použití normalizace na některou z dříve uvedených analýz, pak budou analýzy normalizovaný podle celkového počtu sousedních vah kolem každé budovy v daném poloměru. Pro dosažitelnost, přitažlivost, spojitost a přímost platí, že výsledky budou na intervalu od 0 do 1. Je důležité si všimnout, že u blízkosti není tento interval zaručen.

## • Volba výstupu

*- Umístění výstupu*

Tato část umožňuje uživatelům vybrat složku, do které budou zapsány veškeré výsledné výstupy. Je důležité si uvědomit, že maximální délka pro funkce jednotlivých tříd a tabulek v prostředí ArcGIS je 160 znaků, včetně názvu cesty.

#### *- Název výstupního souboru*

Tento vstup určuje název, který bude dán do DBF souboru, ve kterém budou uloženy výsledky. Výsledkový DBF soubor bude obsahovat výsledné vrstvy o stejném názvu a také sloupec zobrazující název ID atributu budovy a jeden nebo více sloupců zobrazující výsledky analýzy. Výsledné sloupce s názvem R, G, B, C, S odkazují na výsledky z analýz dosažitelnosti (reach), přitažlivosti (gravity), spojitosti (betweennes), blízkosti (closeness) a přímosti (straightness).

### <span id="page-22-0"></span>**4.2 Nástroje redundance**

Velká část analýz prostorových sítí předpokládá, že dojde k cestování po nejkratších dostupných trasách. Nejedná se však o případ ze skutečnosti, protože lidé často využívají cesty, které jsou trochu delší než samotná nejkratší trasa. Vědci zjistili, že lidé chodící pěšky se běžně odchylují o 20 % od nejkratší trasy. Nástroje pro výpočet redundance nám umožňují odhalit tyto alternativní cesty. Jako alternativní cesty jsou považovány takové, které se nacházejí mezi původním bodem a cílovým, avšak nejedná se o nejkratší možnou trasu z hlediska vzdálenosti.

### <span id="page-22-1"></span>**4.2.1 Index redundance a záložní cesty**

UNA nabízí dva samostatné nástroje pro redundanci – nástroje pro výpočet indexu redundance a záložní cesty. Index redundance je vypočítáván jako poměr součtu délek redundantních segmentů tak, aby se jednalo o součet délek nejkratších segmentů cesty z každé dvojice (výchozí bod – cílový bod). V případě, že existuje více možností stejného původu, výsledkem je průměr všech těchto hodnot. Index redundance nemusí nutně využívat cestu jednoduchou. V případě, že analýzu používáme pro více než jeden cílový bod, výsledkem jsou průměrné hodnoty redundance pro jednotlivá místa.

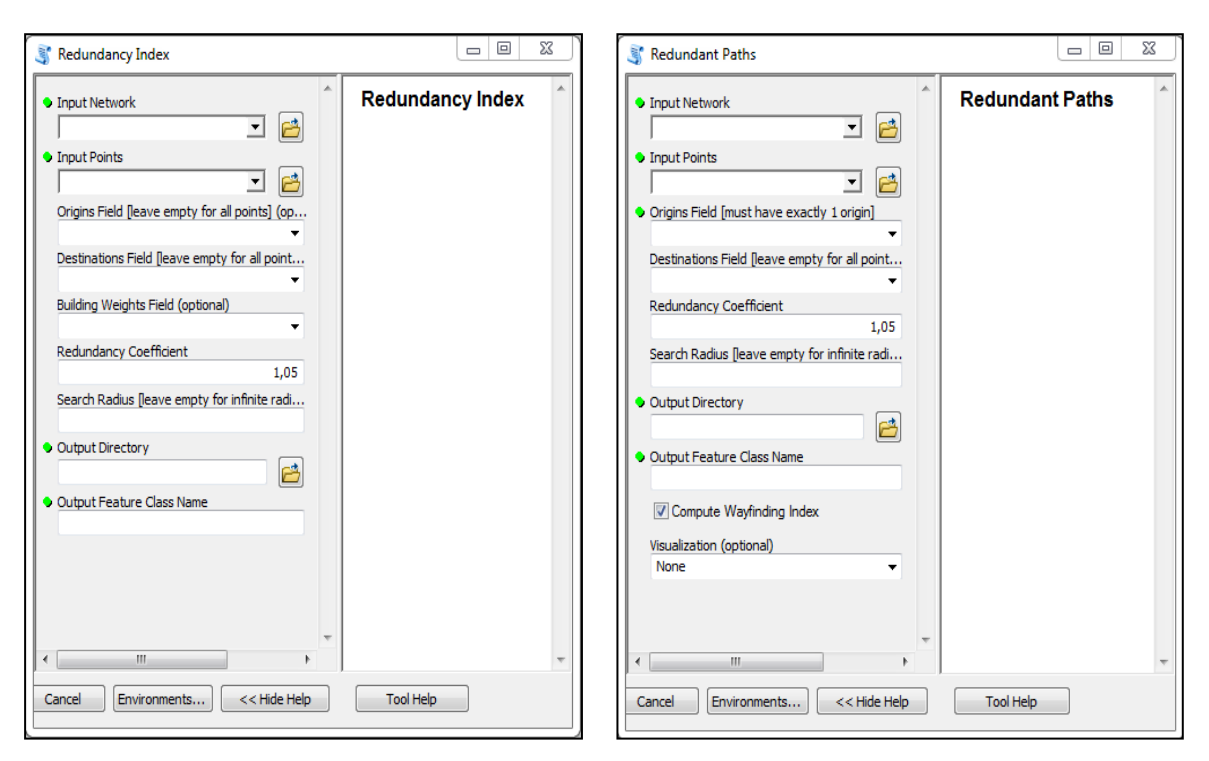

Obrázek 4.2: Grafické rozhraní – *vlevo* "Redundancy index"; – *vpravo* "Redundant Paths" (zdroj: Autor, 2014)

## <span id="page-23-0"></span>**4.2.2 Možnosti nastavení**

- Volba vstup
	- *- Vstupní síť*

Jako vstupní síť je chápán network dataset, ve kterém bude dané analýza provedena. Nově vytvořený (popřípadě již existující) soubor network datasetu má koncovku \*.nd.

## - *Vstupní body*

Bodový shapefile, který má nadefinované body v síti, je následně použit pro analýzy redundance. Atributovou tabulku shapefilu vstupních bodů lze také využít pro vymezení bodů, které budou v následující analýze použity jako původní (výchozí). Je důležité si všimnout, že analýzy redundance, zejména analýzy záložních cest mohou být výpočetně velmi drahé a z hlediska množství dat náročné na výpočetní techniku.

Původní pole

Toto pole, které je součástí vstupního bodového shapefilu určí, které body budou použity jako původní v analýze redundance. Vybrané pole musí mít číselný datový typ (float nebo integer). Body, které mají kladné hodnoty (větší než 0) budou nastaveny jako původní. Na druhou stranu body, které mají hodnotu "Null" nebudou zahrnuty do původních bodů. V případě, že pole zůstane nevyplněné, veškeré body budou zahrnuty jako původní.

Cílové pole

Toto pole, které je součástí vstupního bodového shapefilu určí, které body budou použity jako cílové v analýze redundance. Vybrané pole musí mít číselný datový typ (float nebo integer). Body, které mají kladné hodnoty (větší než 0) budou nastaveny jako cílové; ty, které mají hodnotu "Null" nebudou zahrnuty jako cílové.

Váhy budov

Analýza redundance obvykle odhaluje poměr mezi nadbytečnou vzdáleností určité cesty a nejkratší vzdáleností cesty. Analýza nám umožňuje změnit poměr z hlediska vzdáleností a to celé na základě porovnání jiných atributů dané cesty, které jsou následně využity jako váhy. Například, pokud zvolené váhy popisují počet maloobchodníků v každém vstupním bodě, pak index redundance vrátí poměr mezi počtem maloobchodníků na redundantních cestách ku počtu maloobchodníků na nejkratší cestě.

• Koeficient redundance

Tento vstup definuje, o kolik delší redundantní cesty lze ještě porovnávat s nejkratší trasou. Koeficient je stanoven jako určitý násobek délky – například koeficient 1,05 umožňuje, aby byly redundantní cesty až o 5 % delší než nejkratší možné cesty. V případě koeficientu 1,25 mohou být redundantní trasy o 25 % delší než trasy nejkratší. Je důležité si uvědomit, že čím větší je stanovený koeficient, tím více cest je obvykle nalezeno a analýze se stává více intenzivní.

Prohledávaný poloměr

Prohledávaný poloměr určuje, jak daleko podél sítě jsou určité budovy, v závislosti na původních bodech tak, aby spadaly do dané analyzované části. Příkladem může být stanovený prohledávaný poloměr 600 metrů, na základě kterého dojde k omezení analýzy redundance pouze na vzdálenost do 600 metrů od původních bodů. Je důležité si všimnout, že jednotky prohledávaného poloměru musí být definovány stejně jako jednotky v network datasetu (ND). Je-li ND v metrech, prohledávaný poloměr musí být také v metrech.

Volba výstupu

*- Výstupní adresář*

Možnost definování složky, kde dojde k uložení výsledků dané analýzy.

#### *- Název výstupní "feature class"*

Definování názvu výstupního shapefilu.

#### *- Vizualizace*

Volba vizualizace je umožněna pouze v případě výpočtu analýzy – *Redundant Path.* Možnost vizualizace v nástroji záložních cest umožňuje zvolit zda, popřípadě jak vizualizovat hrany v síti, které byly nalezeny v sadě redundantních cest. Vzhledem k tomu, že počet cest může být velmi vysoký, je tato možnost defaultně nastavena jako "žádná vizualizace". Volba vizualizace ve výsledku vrátí všechny cesty jako křivky.

## <span id="page-25-0"></span>**5 TESTOVÁNÍ FUNKCIONALITY UNA**

Nejrozsáhlejším řešeným problémem bakalářské práce bylo samotné testování funkcionality UNA a dále otestování různých možností nastavení parametrů. Z důvodu složitosti toolboxu UNA je zde předpoklad, že lze dosáhnout vysokého množství kombinací nastavení a tudíž z toho vyplývajících výstupů. U výpočtů jednotlivých analýz je nesmírně důležité si uvědomit, že ne všechny parametry a jejich nastavení jsou vhodné pro daný typ analýz. Jednotlivé zkušenosti z testování byly následně aplikovány na pět druhů případových studií, které byly vytipovány z oblasti sociální a ekonomické geografie. Takto zvolené případové studie byly podrobně popsány v kapitole 7.

### <span id="page-25-1"></span>**5.1 Příprava dat**

Pro testování funkcionality musely být nejdříve připraveny data. Na základě konzultace s vedoucím bakalářské práce byly vybrány katastrální území města Olomouce. Tyto katastrální území jsou uvedeny v tabulce 5.1. Nejedná se však o všechny katastrální území a to z toho důvodu, že katastrální území, které vybrány nebyly, již nejsou vázány na Olomouc relativně souvislou zástavbou (například Chomoutov, Svatý Kopeček a další).

| NÁZEV K. Ú.              | $ROZLOHA$ ( $km2$ ) |
|--------------------------|---------------------|
| <b>Bělidla</b>           | 0,46                |
| Černovír                 | 5,52                |
| Hejčín                   | 1,56                |
| Hodolany                 | 4,24                |
| Holice <i>u</i> Olomouce | 15,81               |
| Chválkovice              | 7,63                |
| Klášterní Hradisko       | 0,95                |
| <i>Lazce</i>             | 1,06                |
| Nedvězí u Olomouce       | 3,34                |
| Nemilany                 | 6,38                |
| Neředín                  | 3,62                |
| Nová Ulice               | 4,13                |
| Nové Sady u Olomouce     | 2,19                |
| Nový Svět u Olomouce     | 0,19                |
| Olomouc - město          | 2,71                |
| Pavlovičky               | 0,69                |
| Povel                    | 1,26                |
| Řepčín                   | 5,37                |
| Slavonín                 | 5,76                |
| Topolany u Olomouce      | 4,78                |

Tabulka 5.1 – Vybraná katastrální území

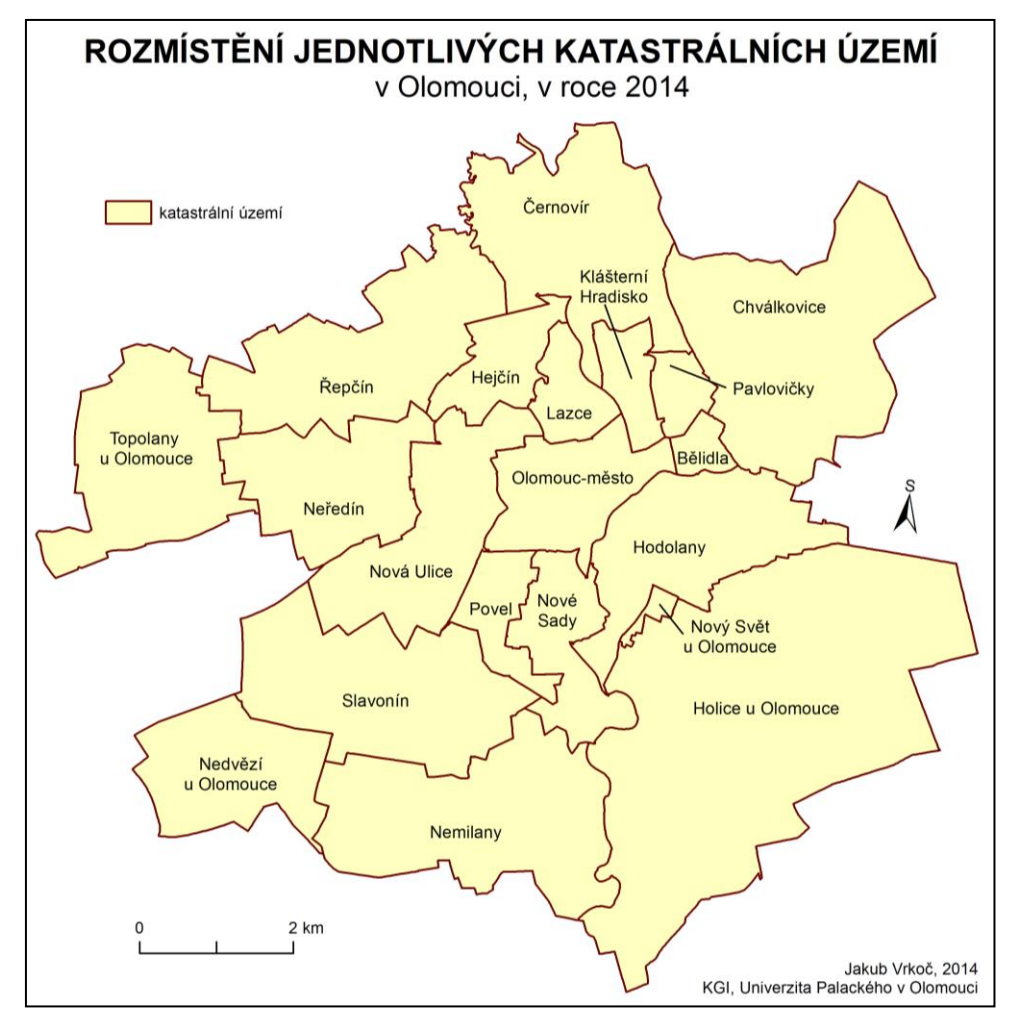

Obrázek 5.1: Rozmístění jednotlivých katastrálních území v rámci města Olomouce (zdroj: Autor, 2014)

Většinu dat bylo nutno nejprve oříznout pomocí funkce "clip", tak aby odpovídala přesně vybraným katastrálním územím. V druhé fázi bylo nutné polygonové vrstvě stavebních objektů najoinovat pomocí možnosti *"Join data another layer based on*  spatial location" vybrané atributy z bodového shapefilu obydlene\_objekty\_2008. Tímto způsobem vznikl nový shapefile - *Stav\_objekt\_obyv\_Olomouc*, který oproti původnímu obsahuje také informace o počtu obyvatel v daných stavebních objektech.

Bodové shapefily využívané v prostorových analýzách a dále také v případových studiích, byly pouze z části aktualizovány – jednalo se především o bodové shapefily budov magistrátu a obchodních center (doplněno o obchodní galerii Šantovka).

Extenze UNA využívá pro výpočet jednotlivých analýz tzv. síťový dataset (network dataset - ND). ND je vytvořen z liniového shapefilu "komunikace Ol pln". Pro tyto analýzy byl vytvořen ND "komunikace Ol pln ND", se kterým je dále pracováno. Podrobný návod pro tvorbu ND je součástí návodu k tvorbě alokačních a lokačních analýz v prostředí ArcGIS 10, který vytvořila jako součást své diplomové práce Dagmar Valchařová (2012).

Jednotlivé mapové ilustrace, které jsou uvedené v další textové části bakalářské práce, jsou zmenšením originálního rozměru map, které jsou součástí práce jako volné přílohy, popřípadě jsou uvedeny na DVD. Originální mapy jsou uvedeny ve formátu \*.pdf a rozměru A0 (došlo však k oříznutí na ideální velikost).

U mapových výstupů vytvořených na základě použití extenze UNA byla, na základě konzultace s RNDr. Alenou Vondrákovou, Ph.D, zvolena legenda, která je pro ilustraci uvedena v obrázku 5.2.

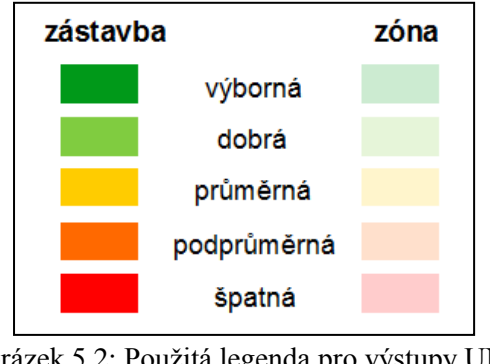

Obrázek 5.2: Použitá legenda pro výstupy UNA (zdroj: Autor, 2014)

#### <span id="page-27-0"></span>**5.2 Testování dosažitelnosti**  $\log u$

Je důležité si uvědomit, že vlastní analýza dosažitelnosti udává, kolik okolních budov (stavebních objektů) spadá do stanoveného okruhu v prohledávané prostorové síti (network dataset). Index dosažitelnosti tudíž odpovídá počtu míst, která se nacházejí v dosahu dané uliční sítě. Dosažitelnost je podrobněji popsána v manuálu UNA, který je součástí bakalářské práce jako příloha 1.

## <span id="page-27-1"></span>**5.2.1 Prohledávaný poloměr**

Prohledávaných poloměr je velmi důležitou možnosti nastavení v UNA. V případě této bakalářské práce byly použity poloměry: 100, 200, 500, 1 000, 2 000 a 3 000 metrů, a dále analýza bez stanoveného poloměru.

U poloměrů 100 a 200 metrů lze pozorovat, že rozdíly nejsou příliš velké, jedná se primárně o změnu v jednotlivých budovách, nikoliv větších územích. Většina budov má špatnou dosažitelnost (v mapě reprezentováno červenou barvou). Lze však vypozorovat, že se již vytváří lokální centra, které vyjadřují vysokou hustotu budov, které vykazují průměrnou a lepší dosažitelnost.

Pro poloměry 500, 1 000, 2 000 metrů lze říci, že dochází k rozšířování oblastí, které mají výbornou, dobrou a průměrnou dosažitelnost. Dochází k rapidnímu poklesu stavebních objektů, které mají špatnou dosažitelnost a nachází se zpravidla na okrajích vybraného území. U poloměru 3000 metrů však dochází ke snížení množství budov, které mají výbornou dosažitelnosti (zejména centrální část Olomouce), ale z globálního hlediska lze říci, že se dosažitelnost stavebních objektů Olomouce zlepšila. Ukázka možného výstupu z analýzy dosažitelnosti při použití poloměru 3 000 metrů je uvedena v práci jako obrázek 5.1.

V případě, že při nastavení analýzy není stanoven žádný prohledavaný poloměr u dosažitelnosti, lze vypozorovat, že až na několik málo budov, mají stavební objekty výbornou dosažitelnost.

| STAVEBNÍ OBJEKTY DLE PŘÍSLUŠNOSTI K INTERVALU DOSAŽITELNOSTI (%) |                      |                  |       |         |         |         |
|------------------------------------------------------------------|----------------------|------------------|-------|---------|---------|---------|
|                                                                  | Prohledávaný poloměr |                  |       |         |         |         |
| Dosažitelnost                                                    | 100 m                | 200 <sub>m</sub> | 500 m | 1 000 m | 2 000 m | 3 000 m |
| Špatná                                                           | 32,7                 | 51,2             | 28,3  | 16,8    | 17,8    | 16,9    |
| Podprůměrná                                                      | 31,4                 | 22,1             | 30,8  | 28,1    | 24,9    | 19,6    |
| Průměrná                                                         | 23,9                 | 17,3             | 24,0  | 22,4    | 20,0    | 30,1    |
| Dobrá                                                            | 9,6                  | 7,7              | 12,8  | 20,2    | 21,4    | 19,8    |
| íborná                                                           | 2,5                  | 1,6              | 4,1   | 12,5    | 16,1    | 13,6    |

Tabulka 5.2 – Příslušnost stavebních objektů k intervalu dosažitelnosti

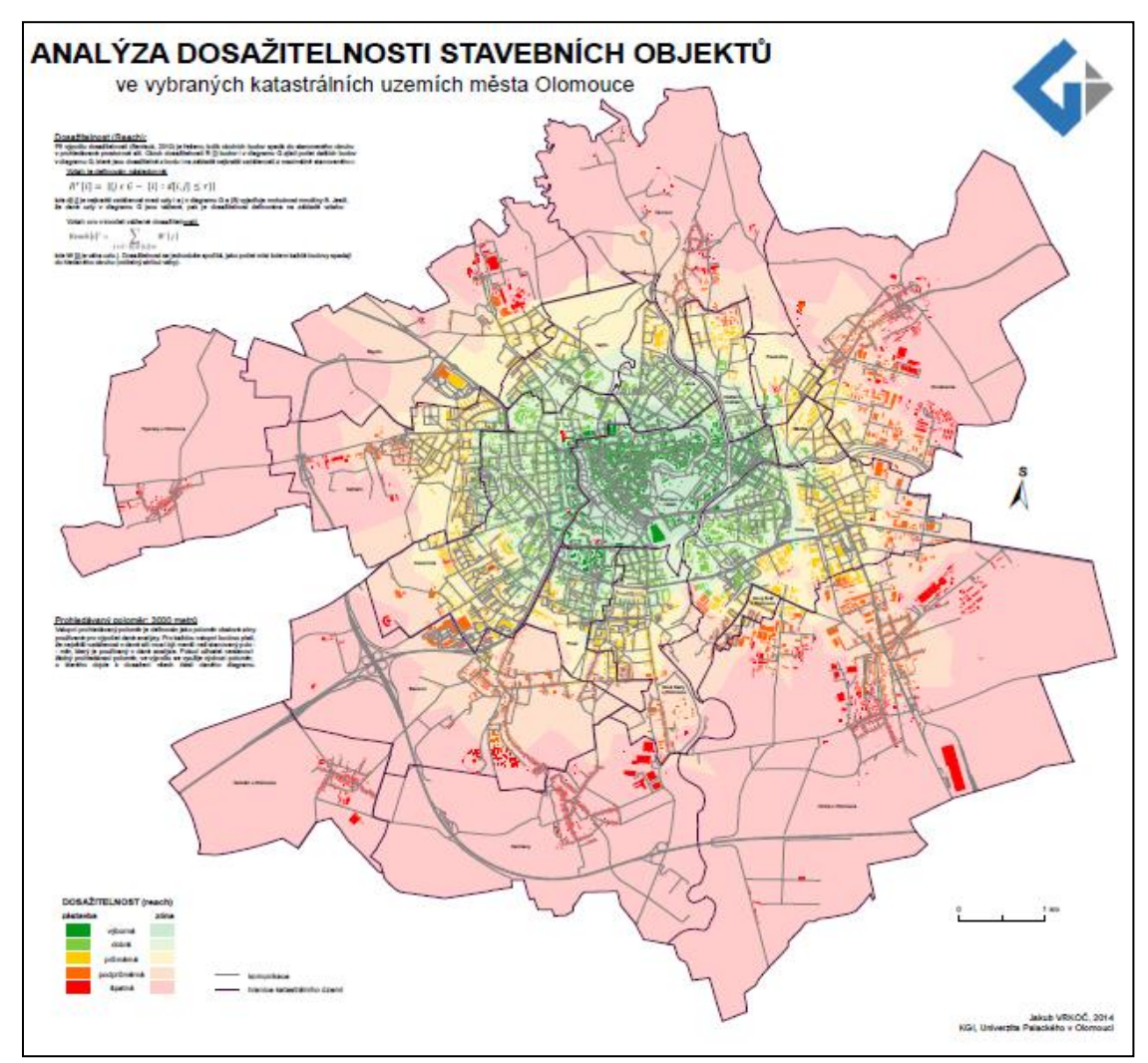

Obrázek 5.3: Mapový výstup – analýza dosažitelnosti (r = 3000m) (zdroj: Autor, 2014)

Pro Olomouc lze tedy říci, že nejmarkantnější rozdíly lze vysledovat v dosažitelnosti o stanovených poloměrech 100 metrů a 2000 metrů. Mapový výstup s normalizovanými výsledky je naprosto shodný s analýzou bez stanoveného prohledávaného poloměru. Jak je uvedeno v kapitole 4.1, normalizované výsledky jsou pouze převedeny do intervalu od 0 do 1. Tento typ analýzy byl aplikován v případové studii stavebních objektů a výsledky jsou zobrazeny v podobě mapových výstupů v přílohách 2 až 7.

#### <span id="page-29-0"></span>**5.2.2 Váhy budov**

Pro analýzu dosažitelnosti z hlediska váhy budov byly využity 2 atributy, a to: počet bytů v jednotlivých stavebních objektech a dále počet obyvatel v daných stavebních objektech. Na počátku jsou tyto analýzy odlišné z hlediska použitých atributů váhy, ve výsledku jsou však mapové výstupy velmi podobné, tudíž mezi sebou výrazně korelují. Z tohoto důvodu lze předpokládat, že zde funguje přímá úměrnost ve smyslu toho, že čím je více bytů v budově, tím více obyvatel zde také bydlí. Specifickou budovou z hlediska počtu obyvatel je samotná radnice města Olomouc, kde mělo v roce 2008 trvalé bydliště 1 540 lidí. Nemusí to však zpravidla znamenat zhoršenou dosažitelnost.

Z mapových výstupů lze vyvodit, že největší množství lidí je koncentrováno v katastrálních územích, jako je: Neředín, Nová Ulice a také Povel (častý výskyt panelových domů). Tato možnost výpočtu byla použita pro analýzu stavebních objektů a výsledky jsou zobrazeny jako mapové výstupy v přílohách 10 až 11.

### <span id="page-29-1"></span>**5.3 Testování přitažlivosti**

Míra přitažlivosti je ve vlastní podstatě pouze dosažitelnost, která je navíc ovlivněná faktory prostorové impedance, která je potřebná k cestě do všech míst určení. Jako prostorová impedance je v těchto analýzách použit atribut "length" neboli délka komunikace.

#### <span id="page-29-2"></span>**5.3.1 Prohledávaný poloměr**

Přitažlivost byla testována z hlediska prohledávaných poloměrů 100, 200, 500, 1 000, 2 000, 3 000 metrů a také analýza bez stanoveného poloměru. Jednotlivé mapy mezi sebou silně korespondují a liší se velmi slabě (z valné většiny pouze v jednotkách objektů). Z hlediska výsledných výstupů lze použít tvrzení, že vybrané katastrální území města Olomouce jsou z hlediska přitažlivosti špatné, což lze vysvětlit velmi hustou komunikační sítí. Lze tedy předpokládat, že v případě jednodušší, méně husté komunikační sítě, by byly rozdíly mnohem markantnější. V tomto případě však jsou rozdíly pouze sporadické, intervaly přitažlivosti si liší pouze v desítkách jednotek budov. Tento typ analýzy byl aplikován v případové studii stavebních objektů a výsledky jsou zobrazeny v podobě mapových výstupů v přílohách 12 až 19.

#### <span id="page-29-3"></span>**5.3.2 Váhy budov**

Jako váhy budov jsou opět využity atributy počet bytů a počet obyvatel. Je zde také předpoklad, že dostupnost budovy je přímo úměrná její váze (přitažlivosti), a zároveň nepřímo úměrná vzdálenosti od jiné budovy. V případě, že není stanoven žádný atribut váhy, je defaultně použita hodnota 1. Tento způsob zadání byl aplikován případové studii stavebních objektů a jsou uvedeny na DVD jako přílohy 20 a 21. Rozdílnost obou analýz je velmi slabá, což je zapříčiněno přímou úměrností mezi počtem bytů a počtem obyvatelů v dané budově. Tudíž lze vyvodit předpoklad, že čím více bytů je v dané budově, tím více lidí zde bydlí. Nemusí to však být pravidlem.

## <span id="page-30-0"></span>**5.3.3 Hodnota β**

Při výpočtu přitažlivosti je možné, jako u jediné analýzy, využít možnost nastavení hodnoty β. Hodnota β je odvozena od předpokládaného způsobu cestování – v případě této analýzy byla použita β = 0.00217 (metr), což je hodnota vhodná spíše pro analýzu lokálního charakteru, pro regionální oblast je vhodnější β = 2.175 (kilometr). Možná ukázka výstupu z analýzy přitažlivosti je uvedena v obrázku 5.4. Originální mapa je součástí bakalářské práce jako příloha č. 22.

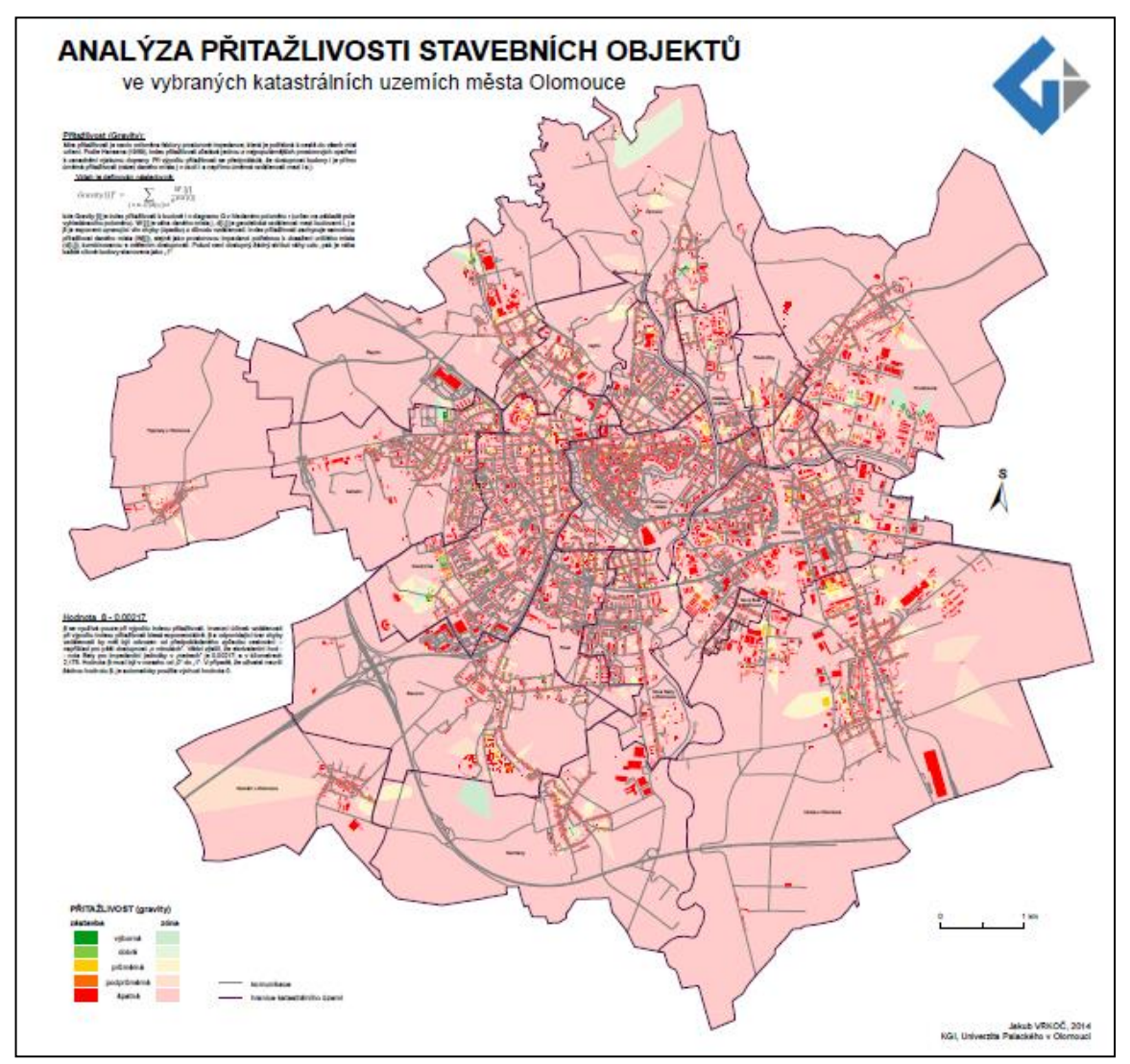

Obrázek 5.4: Mapový výstup – analýza přitažlivosti  $\beta$ = 0.00217) (zdroj: Autor, 2014)

## <span id="page-31-0"></span>**5.4 Testování spojitost**

Spojitost budovy lze chápat jako podíl nejkratší cesty mezi určitým párem budov v prostorové síti. Ve finálním případě jsou vypočteny veškeré možné kombinace párů a to za předpokladu, že nedojde k omezení pomocí prohledávaného poloměr.

## <span id="page-31-1"></span>**5.4.1 Prohledávaný poloměr**

U poloměrů 100, 200 a 500 metrů nelze rozpoznat intenzivní změny ve spojitosti jednotlivých budov – mapy 23, 24, 25. Velmi pozvolné změny jsou způsobeny především nízkou hodnotou prohledávaného poloměru. Pokud dojde ke stanovení vyšší hodnoty poloměru, jako je 1 000, 2 000 a 3 000 metrů (mapové výstupy 26, 27, 28) dochází ke změnám značně intenzivnějším, což lze vypozorovat především v centrální části Olomouce, ale také v katastrálním území Hejčín. U analýzy bez použití prohledávaného poloměru jsou takřka shodné s analýzou při použití poloměru 100 metrů. Možnost mapového výstupu na základě analýzy spojitosti je uvedena na obrázku 5.5. Tyto analýzy byly aplikovány v případové studii stavebních objektů a uvedeny na DVD jako přílohy 23 až 29.

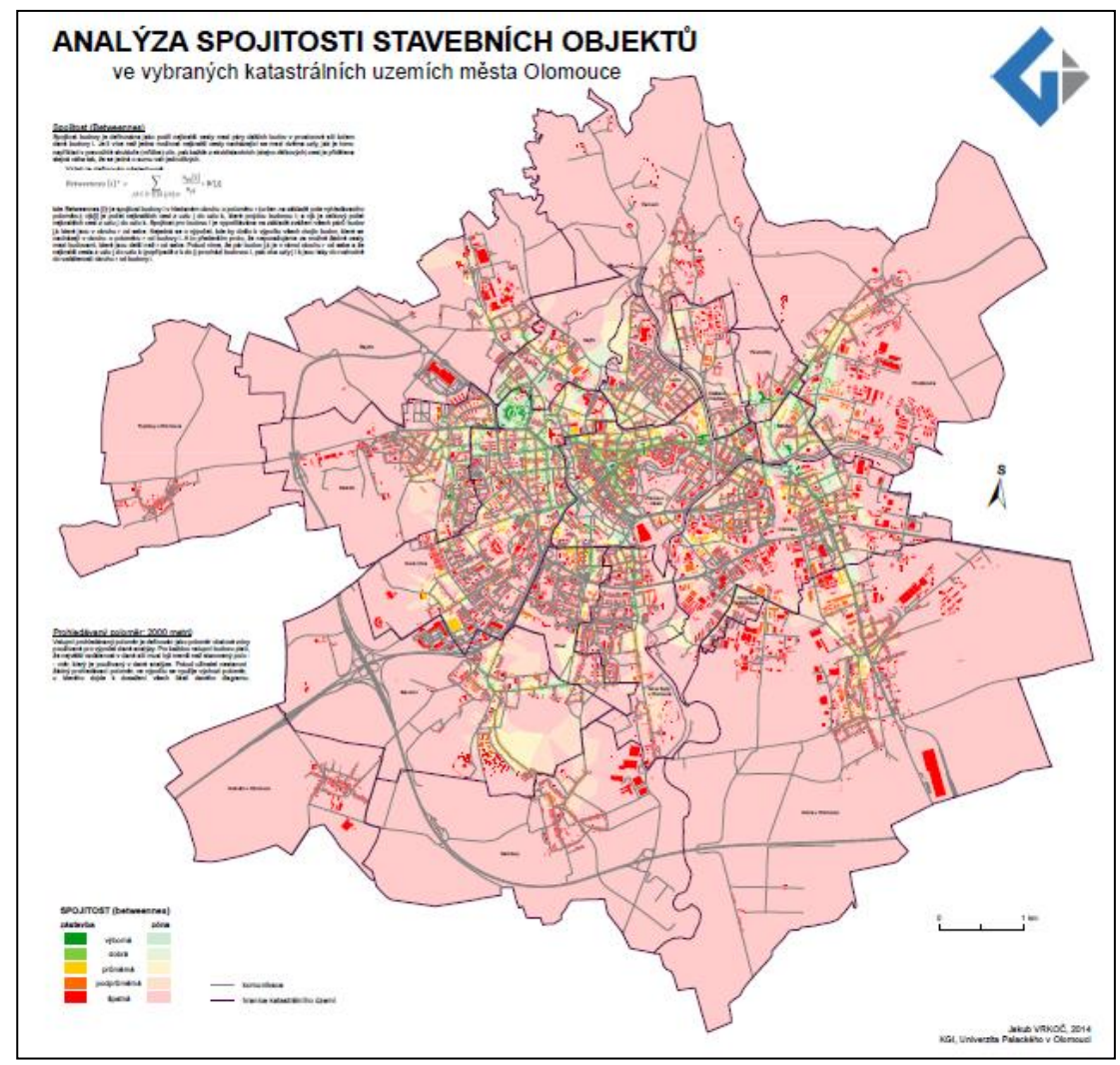

Obrázek 5.5: Mapový výstup – analýza spojitosti r = 2000 m) (zdroj: Autor, 2014)

## <span id="page-32-0"></span>**5.4.2 Váhy budov**

U analýz spojitosti není nastavení váhy budov až tak důležité. Při testování této analýzy byly použity atributy počtu bytů a obyvatel. Toto nastavení analýzy spojitosti bylo aplikováno v případové studii stavebních objektů a výsledky jsou zobrazeny v příloze 30 a 31. Nejvýraznější spojitost při použití váhy budov je opět v centrální části Olomouci.

## <span id="page-32-1"></span>**5.5 Testování blízkosti**

Analýza blízkosti se obvykle využívá pro výpočet potencionálního provozu kolem dané budovy. Blízkost ukazuje na to, jak blízko jsou budovy od ostatních okolních budov na základě stanoveného vzdálenostního prahu (prohledávaného poloměru).

## <span id="page-32-2"></span>**5.5.1 Prohledávaný poloměr**

Z hlediska prohledávaného poloměru je důležité si všimnout, že zde platí přímá úměrnost mezi poloměrem a zvyšujícím se počtem budov, které byly ve výsledné analýze označené jako špatné. U prohledávaného poloměru 100 metrů lze vyvodit, že okrajové části města Olomouce, jako jsou Nová Ulice nebo Povel jsou z hlediska blízkosti na tom lépe než samotné centrum města. Oproti tomu poloměr 1000 metrů a vyšší již způsobí to, že většina budov je z hlediska blízkosti označená jako špatná – tento způsob zadání byl aplikován případové studii stavebních objektů a jsou uvedeny na DVD jako přílohy 32 až 38.

## <span id="page-32-3"></span>**5.5.2 Normalizované výsledky**

U analýzy blízkosti lze také využít možnost normalizovaných výsledků. Na rozdíl od ostatních 4 analýz, u blízkosti nejsou zaručeny normalizované výsledky na intervalu od 0 po 1. U drtivé většiny všech výstupů z analýz blízkosti jsou využívány právě normalizované výsledky. Mapový výstup uvedený jako obrázek 5.6 ukazuje možnost nastavení výpočtu na základě normalizovaných výsledků. Originální mapa je součástí bakalářské práce jako příloha č. 39.

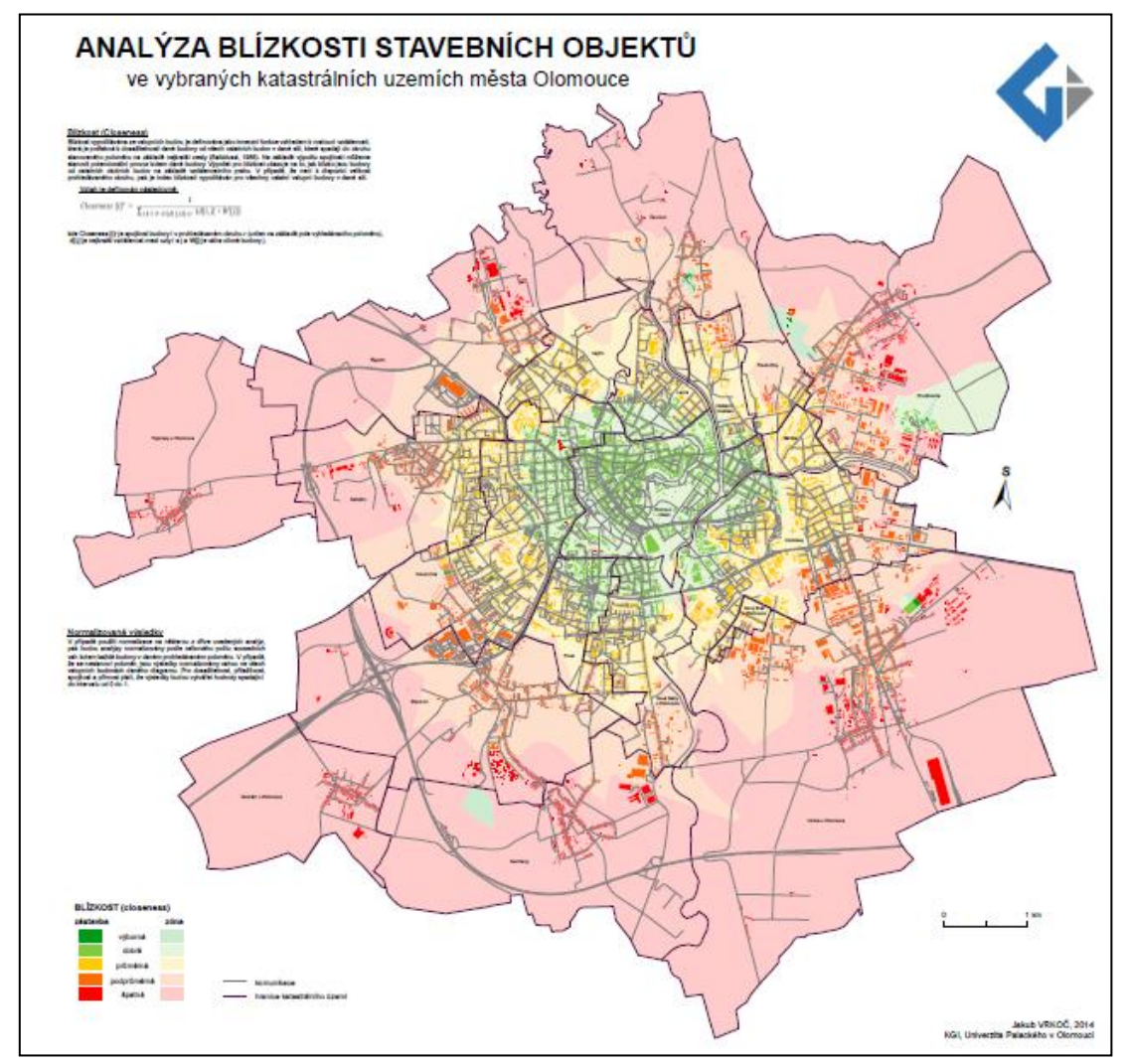

Obrázek 5.6: Mapový výstup – analýza blízkosti (normalizované výsledky) (zdroj: Autor, 2014)

## <span id="page-33-0"></span>**5.6 Testování přímosti**

Testování přímosti lze chápat jako analýzu vyjadřující kladné odchylky v cestovní vzdálenosti, která vycházejí z proporcí dané uliční sítě, neboli použitého network datasetu. Je důležité si uvědomit, že index přímosti by měl být použit pouze v případě, že je atribut impedance (u tohoto testování se jednalo o atribut "length") v lineární podobě.

## <span id="page-33-1"></span>**5.6.1 Prohledávaný poloměr**

Prohledávané poloměry byly u analýzy přímosti stanoveny hodnoty 100, 200, 500, 1 000, 2 000 a 3 000 metrů. U těchto způsobení nastavení lze vysledovat předpoklad, že čím více se zvyšuje hodnota poloměru, tím dochází ke zvětšování zóny popřípadě více zón (záleží na velikosti území a hustotě uliční sítě), které mají ve výsledku označení jako výborné, popřípadě dobré. Tyto možnosti nastavení analýzy přímosti byly aplikovány v případové studii stavebních objektů a výsledky jsou zobrazeny v příloze 40 až 47.

#### <span id="page-34-0"></span>**5.6.2 Váhy budov**

U analýzy přímosti dochází k velkému ovlivnění váhou budov (atribut počet bytů a počet obyvatel) a to v případě, že dojde k využití této možnosti. Oproti mapovému výstupu, u kterého nedošlo k nastavení žádného poloměru (bez žádné váhy) byla většina budov vypočtena a následně označena jako špatné. Při použití váhy budov způsobily, že výsledky byly zcela opačné a většina budov byla z hlediska intervalu přímosti označená jako výborná, popřípadě dobrá. Jen velmi málo budov jsou při výpočtu označeny jaké špatné. Obrázek 5.7 vizualizuje jednu z možností nastavení váhy budov – v tomto případě se jedná o počet bytů v budově. Tento typ analýz byl aplikován v případové studii stavebních objektů a jsou uvedeny zobrazeny v přílohy 48 a 49.

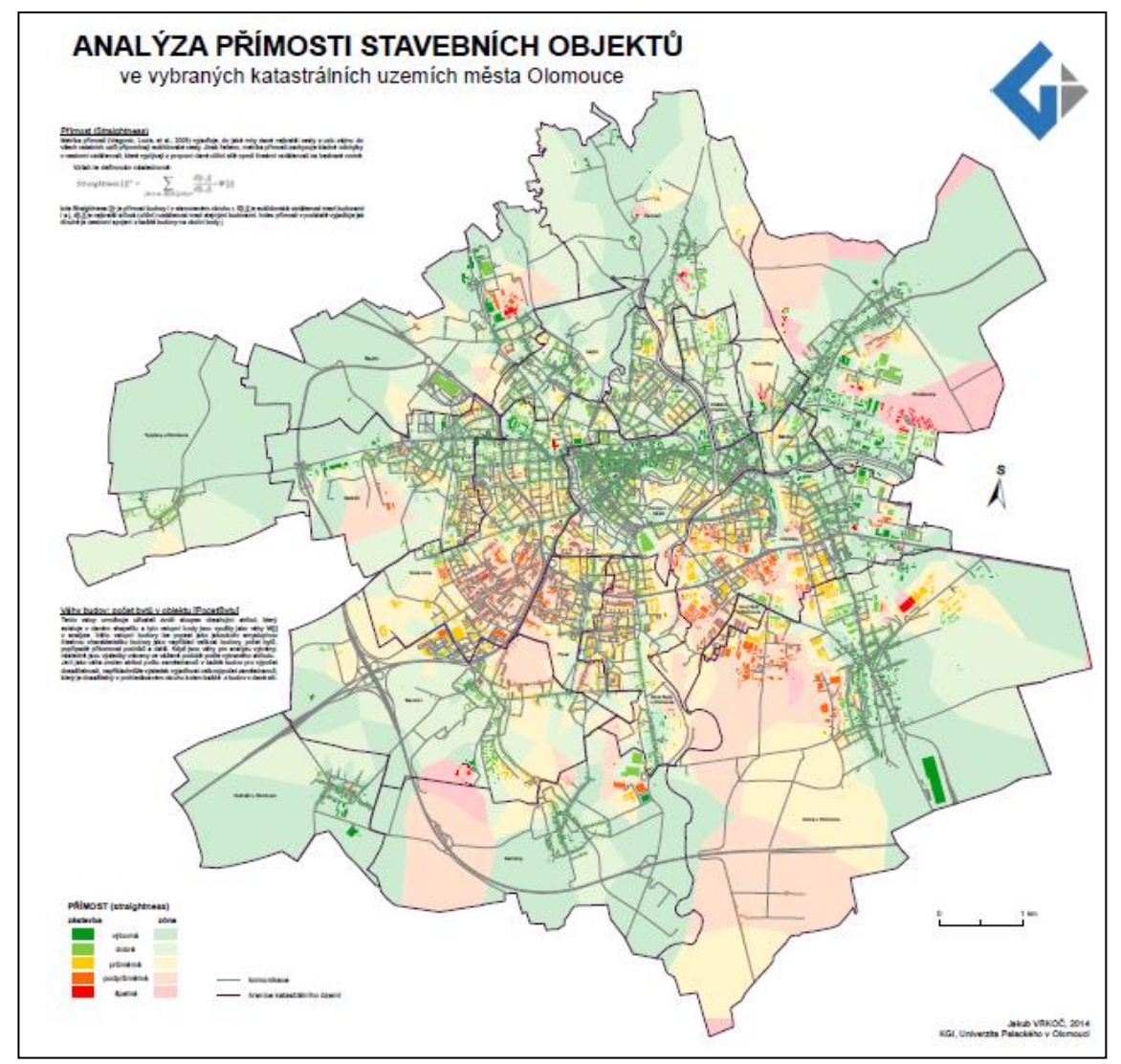

Obrázek 5.7: Mapový výstup – analýza přímosti (váha budov – počet bytů) (zdroj: Autor, 2014)

## <span id="page-35-0"></span>**6 ALOKAČNÍ A LOKAČNÍ ANALÝZY**

V této kapitole jsou popsány nejpoužívanější analýzy lokačních problému na síti. Je však možno využít také postup bez použití sítě. V prostředí ArcGIS je tato možnost reprezentována nástrojem "Buffer", který umožňuje generování obalových zón. Možnosti modelování při použití sítě umožňuje extenze Network Analyst, především nástroj *"Service Area".*

## <span id="page-35-1"></span>**6.1 Buffer**

*"Buffer"* (obalové zóny) je nejjednodušší způsob, jak vytvořit obalové zóny, tedy řešit problém alokace. Nástroj "Buffer" vytváří polygony kolem bodů, linií, či polygonů (Obrázek 6.1). Nejedná se však o analýzu po síti, ale o přímou vzdálenost. V prostředí ArcGIS lze také vytvářet tzv. multi-buffery, tedy buffery v různých vzdálenostech (různé nastavení parametrů vzdálenosti) od bodů, linií nebo polygonů (ArcGIS Help Library, 2013).

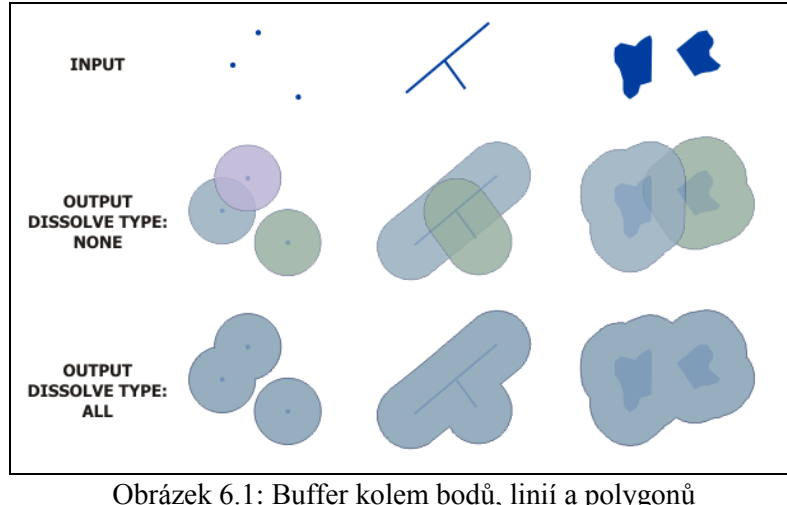

(zdroj: ArcGIS Help Library, 2013)

## <span id="page-35-2"></span>**6.2 Service Area**

"Service Area" neboli obslužné zóny představují hrany (ulice), které spadají do oblasti dané odporem. Odpor omezuje dosažení obslužné oblasti a přístupnost zařízení se pak odlišuje podle něj. Zařízení kolem jsou dány lokalizací na síti a vždy do analýzy musí vstupovat alespoň jedno. Je možné také vytvářet složené obslužné zóny, např. ve vzdálenosti 1 a 2 km (D. Valchařová, 2012).

Ve své podstatě mají obslužné zóny podobnou funkčnost jako nástroj "Buffer". Také generují "obalové" zóny kolem bodových prvků a představují tak zóny obsluhované danými body. Na rozdíl od bufferu se jedná o síťovou analýzu, teda analýzu po síti.

Vygenerované obslužné polygony (zóny) představují konkrétní obslužné zóny pro dané zařízení. V jejich atributech se nachází informace o tom, ke kterému zařízení náleží. Při tvorbě obslužných zón je nejdůležitější nastavení odporu, neboli impedance, kterým může být vzdálenost, čas, náklady, nebo jiný atribut, podle kterého se zóny vytvářejí. Nastavují se tzv. hranice obslužných zón (Default Breaks), neboli do jaké vzdálenosti (nebo jiného odporu) je požadavek vytvářet obslužné zóny (ArcGIS Help Library, 2013). Podrobný návod k tvorbě alokačních a lokačních analýz v prostředí ArcGIS vytvořila jako součást své diplomové práce Dagmar Valchařová (2012).

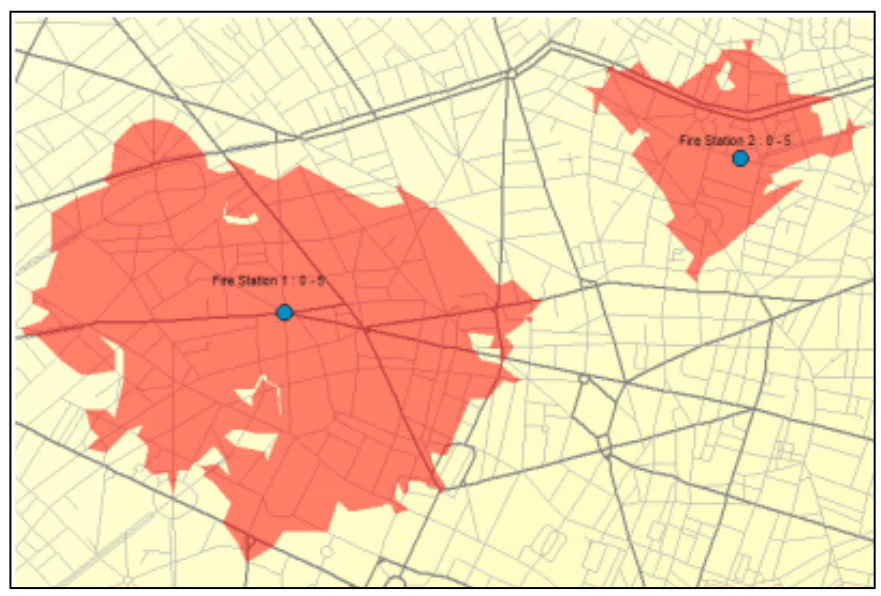

Obrázek 6.2: Service Area od stanovených bodů (zdroj: ArcGIS Help Library, 2013)

## <span id="page-36-0"></span>**6.3** Srovnání výstupů z alokační/lokačních analýz a UNA

Srovnávané analýzy lze rozdělit do dvou skupin. První skupinou jsou tzv. alokační analýzy – v tomto případě se jedná o "Buffer". Tato analýza však neprobíhá po síti, jedná se o přímou vzdálenost. Výhodou bufferu je jednoduchost v možnostech nastavení a zejména nenáročnost na výpočetní techniku. Nevýhodou jsou však nepřesné výsledky z hlediska dostupnosti (využívá přímou vzdálenost, nikoliv síť).

Druhou skupinou jsou tzv. lokační analýzy. Lokační teorie vychází z hledání vhodné lokalizace pro nějaké zařízení. Od alokačních analýz se liší především tím, že probíhají po síti – v tomto případě se jedná o uliční síť (network dataset). Do lokačních analýz lze zařadit jak Service Area, tak Urban Network Analyst. Nicméně jsou shodné pouze na základě využití ND. Nástroj "Service Area" vypočítává obslužné zóny od určitých bodů – respektive případových studií. Oproti tomu UNA je založena na analýze všech stavebních objektů nacházející se v analyzované oblasti. Podává komplexnější výsledky a lze získat větší množství různorodých informací. Výhodou "Service Area" je relativní jednoduchost a rychlost výpočtu (záleží však na použitých datech a velikosti analyzovaného území). UNA je velmi náročný na výpočetní techniku. Samotný čas výpočtu opět záleží na velikosti zkoumaného území (často se však jedná o hodiny). Ve výsledku může UNA poskytovat velké množství informací. Toto je způsobeno vysokým množstvím kombinací v možnostech nastavení jednotlivých parametrů. V následující kapitole 7: případové studie, byly výpočty provedeny jak pomocí UNA, tak pomocí nástroje "Buffer" a "Service Area" a jsou u nich tedy uvedeny jejich konkrétní srovnání.

## <span id="page-37-0"></span>**7 PŘÍPADOVÉ STUDIE**

Případové studie byly vytipovány z oblasti sociální a ekonomické geografie. Jedná se o praktické využití UNA a následné porovnání s běžně prováděnými analýzami. Na základě konzultací s vedoucím bakalářské práce RNDr. Jaroslavem Burianem, Ph.D a pracovníky magistrátu města Olomouce (Maňáková, Dvořák) bylo zvoleno 5 případových studií:

- Stavební objekty *(podkapitola 7.1)*
- Budovy magistrátu *(podkapitola 7.2)*
- Dětská hřiště *(podkapitola 7.3)*
- Obchodní centra *(podkapitola 7.4)*
- Sběrné dvory *(podkapitola 7.5)*

#### <span id="page-37-1"></span>**7.1 Stavební objekty**

Případová studie zabývající se analýzou stavebních objektů byla nejrozšířenější části samotného praktického testování uvedeného v kapitole 5, respektive 7. Jako stavební objekt je obvykle definován prostorově, funkčně a technicky celek na úrovni stavby nebo její části. Ve vybraných katastrálních územích města Olomouce se nacházelo 15 704 stavebních objektů (k 31. 12. 2013). V určitých případech by bylo možno využít jako analyzovanou vrstvu například stavební parcely. Na základě takto zjištěných informací by bylo možno stanovit vhodnou lokalitu pro stavbu firemní centrály, popřípadě výdejního místa tak, aby bylo co nejlépe dosažitelné pro co největší množství lidí.

Analýza dosažitelnosti stavebních objektů je velmi vhodná pro stanovení dostupnosti jednotlivých budov – například obchodů, zdravotních středisek a dalších. Na základě výsledků lze říci, zda je budova v rámci ostatních budov dobře, popřípadě hůře dosažitelná. Výpočet spojitosti se využívá především k odhadu potenciálu kolemjdoucích vzhledem k různým budovám v síti ulic. Analýza blízkosti umožňuje stanovit potencionální provoz kolem dané budovy. Přímost umožnuje uživateli zjistit kladnou odchylku od ideální trasy (lineární vzdálenost) na základě uliční sítě. U této případové studie byly výsledné mapové výstupy vytvořeny pouze na základě nástroje UNA. Tyto výsledky jsou zobrazeny v příloze 2 až 49. Vysoký počet mapových výstupů je způsoben především větším množstvím různých kombinací, které lze pro jednotlivé analýzy použít.

U případové studie zabývající se stavebními objekty nebyly aplikovány analýzy pomocí nástrojů "Buffer" a "Service Area". Tyto analýzy jsou na rozdíl od UNA počítány od určitého bodu. Analýzy u nástroje UNA probíhají ve valné většině vzájemně mezi body, respektive polygony, čili v praktické rovině probíhá analýzy mezi jednotlivými stavebními objekty. Jeden z mnoha možností výstupů je uveden v obrázku 7.1 níže.

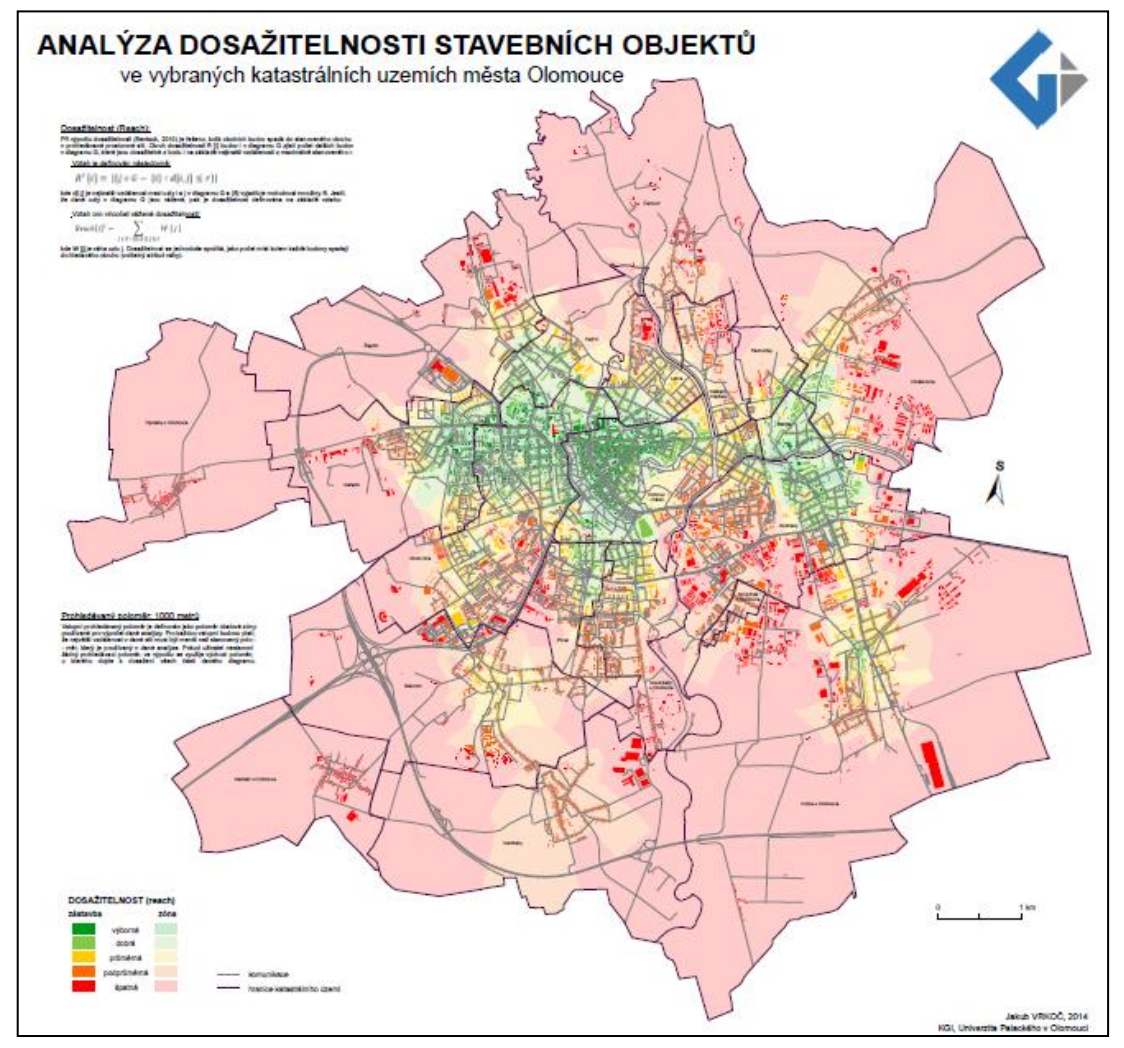

Obrázek 7.1: Dosažitelnost stavebních objektů v Olomouci (r = 1000m) (zdroj: Autor, 2014)

## <span id="page-38-0"></span>**7.2 Budovy magistrátu**

Při konzultaci bakalářské práce na Magistrátu města Olomouce bylo domluveno, že by bylo vhodné vyzkoušet použití extenze UNA na analýzu budov magistrátu – byly zvoleny 2 budovy: magistrát a radnice města Olomouce. Budovy byly analyzovány především z hlediska dosažitelnosti. Následně došlo k porovnání s výsledky z alokačních a lokačních analýz. U nižších parametrů, jako je 100 a 200, respektive 500 metrů je dosažitelnost podprůměrná až špatná. Z praxe však vyplývá, lidé cestují na magistrát běžně několik kilometrů. Tudíž bylo velmi důležité a vhodné otestovat tuto možnost při poloměru 3 000 metrů – ve výsledku bylo dosaženo toho, že tyto dvě budovy magistrátu jsou výborně dostupné. Například z tabulky 7.1 vyplývá, že radnice je výborně dosažitelná – hodnota dosažitelnosti odpovídá 9 607 budov – to znamená, že radnice je do 3 000 metrů (po síti) dosažitelná z 9 607 budov, respektive stavebních objektů. V druhé fázi je také možno tvrdit, že pozice budovy magistrátu v rámci města Olomouce je výborná, popřípadě dobrá.

| UNA - DOSAŽITELNOST BUDOV MAGISTRÁTU |         |           |  |
|--------------------------------------|---------|-----------|--|
| poloměr                              | radnice | magistrát |  |
| 1 000 m                              | 1 3 0 1 | 1550      |  |
| 2000 m                               | 4 5 4 2 | 5 0 7 3   |  |
| 3000 m                               | 9607    | 8 479     |  |

Tabulka 7.1 – Dosažitelnost budov (UNA)

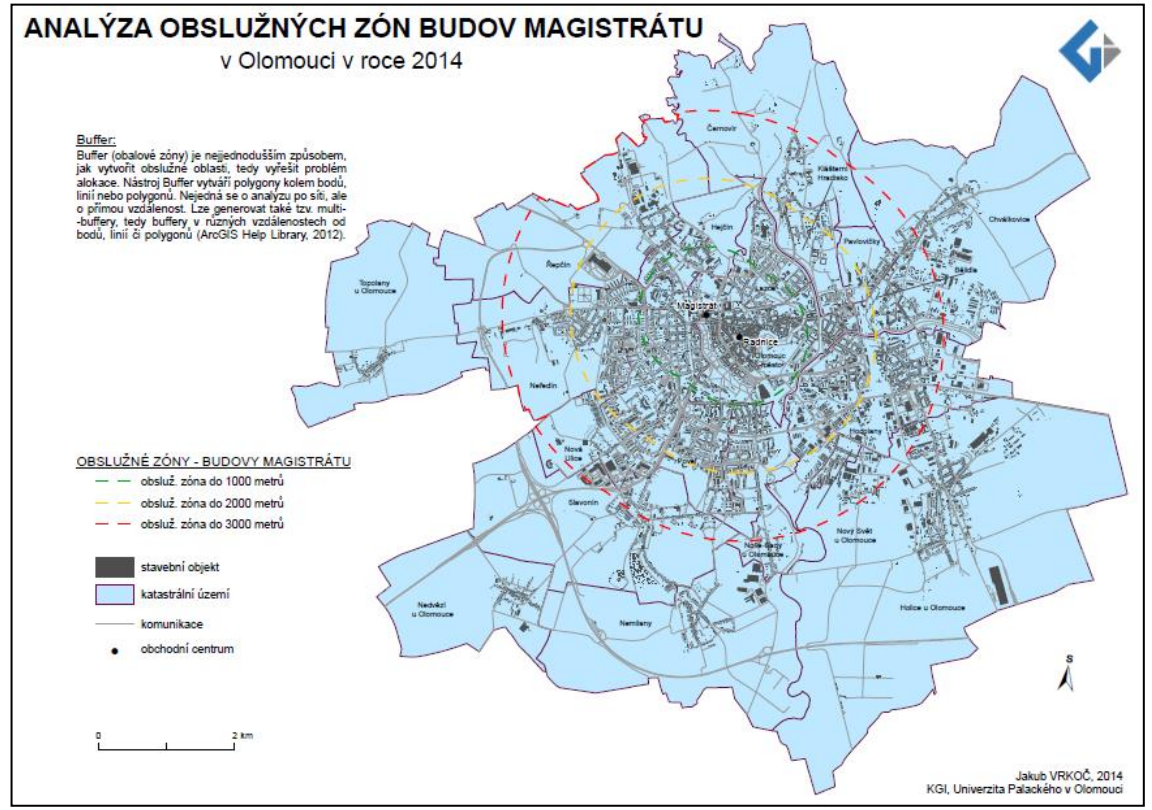

Obrázek 7.2: Analýza obalových zón obchodních center pomocí nástroje "Buffer" (zdroj: Autor, 2014)

| DOSTUPNOST BUDOV POMOCÍ ALOKAČNÍCH A LOKAČNÍCH ANALÝZ |          |              |  |
|-------------------------------------------------------|----------|--------------|--|
| poloměr                                               | buffer   | service area |  |
| 1 000 m                                               | 2 7 6 9  | 1 9 9 8      |  |
| 2000 m                                                | 7676     | 5769         |  |
| 3 000 m                                               | 12 2 7 3 | 10 132       |  |

Tabulka 7.2 – Dostupnost budov magistrátu (využití alokační a lokační analýzy)

Z tabulky 7.2 je možno vysledovat, že nástroj *"Service Area"* má vždy nižší hodnoty než hodnoty nástroje "Buffer". Tento jev je způsoben tím, že při výpočtu bufferu se jedná o přímou vzdálenost, oproti tomu výpočet "Service Area" probíhá po síti (v případě této případové studie se jedná o uliční síť).

U analýzy pomocí nástroje "Service Area" lze vysledovat, že obslužná zóna o poloměru 3 000 metrů pokrývá takřka celou Olomouc. Mimo tuto zónu spadají pouze okrajové části jako Holice, Chválkovice, popřípadě Slavonín. Nástroj "Buffer" využívá přímou vzdálenost, což způsobí, že do okruhu 3 000 metrů spadá také Slavonín. Nejedná se však o zcela korektní výstup – není využito sítě, v tomto případě silniční. Tyto dvě analýzy byly aplikovány na případovou studii budov magistrátu a následně vizualizovány a jsou uvedeny na DVD jako přílohy 50 a 54.

#### <span id="page-40-0"></span>**7.3 Dětská hřiště**

Analýzy rozmístění dětských hřišť je velmi aktuální téma k řešení. Tato problematika je momentálně řešena Magistrátem města Olomouc. Jedná se především o vytipování míst pro tvorbu nových dětských hřišť v místech, kde chybí, popřípadě jsou špatně dostupné. Tuto případovou studii však není možno analyzovat pomocí toolboxu Urban Network Analyst – určitou možností by byla analýza parcel (nebyla realizována). Z tohoto důvodu došlo k zaměření se především na analýzu pomocí nástroje "Buffer" a *"Service Area".* Pro analýzu hřišť byly zvoleny intervaly 100, 200 a 500 m. Díky tomu, že většina dětských hřišť se nachází do 500 m od ostatních, tak se buffer zóny překrývají.

Z mapových výstupů lze vysledovat, že největší koncentrace dětských hřišť je v místě ubytovacích kapacit, jako jsou Povel, Nová Ulice a Neředín. V poslední době proběhla výstavba několik nových hřišť, které způsobily, že tyto katastrální území jsou takřka ideálně pokryté. Nachází se zde pouze několik drobných tzv. "hluchých" míst. Příkladem může být oblast okolo fakultní nemocnice.

U analýz pomocí nástroje "Buffer" a "Service Area" a nízkých hodnotách zadaných poloměrů lze vysledovat nepříliš velké rozdíly. Tabulka 7.3 znázorňuje, kolik budov je dostupných do 100, 200, respektive 500 metrů od dětských hřišť. Území je analyzováno nástrojem "Service Area", čili se jedná o analýzu na základě sítě ulic. Lze tedy tvrdit, že 6 150 budov má dětské hřiště v dosahu do 500 metrů. Tyto analýzy dětský hřišť byly vizualizovány do podoby mapových výstupů, které jsou součástí DVD jako přílohy 51 a 55.

| DOSTUPNOST DĚTSKÝCH HŘIŠT |             |  |
|---------------------------|-------------|--|
| poloměr                   | počet budov |  |
| 100 <sub>m</sub>          | 725         |  |
| 200 <sub>m</sub>          | 1898        |  |
| 500 m                     | 6 1 5 0     |  |

Tabulka 7.3 – Dostupnost dětských hřišť

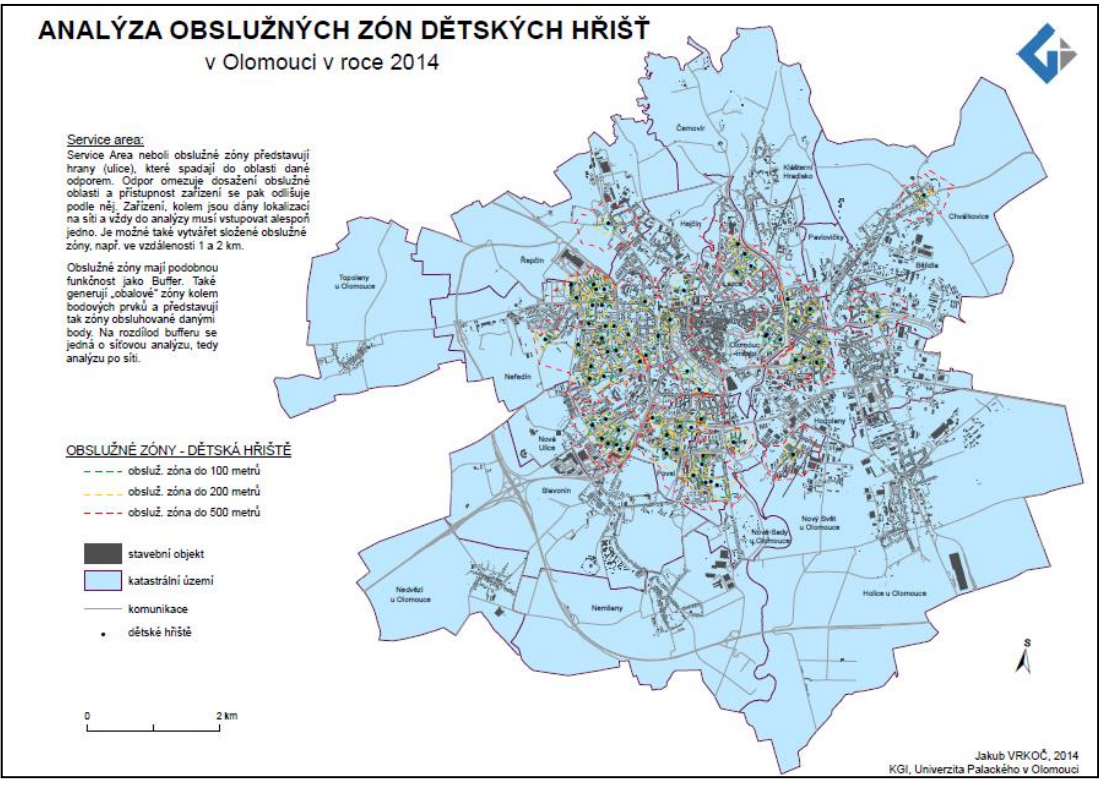

<span id="page-41-0"></span>Obrázek 7.3: Analýza obslužných zón dětských hřišť pomocí nástroje "Service Area" (zdroj: Autor, 2014)

## **7.4 Obchodní centra**

Do analýzy obchodních center byla zařazena 3 velká nákupní centra, kdy 2 z nich se nacházejí v okrajové části Olomouce; jsou to Olomouc CITY a OC Haná. Nově byla na podzim roku 2013 otevřena Galerie Šantovka. Výstavba tohoto nákupního centra způsobila, že je Olomouc z hlediska poptávky po obchodech, respektive nákupních center takřka ideálně pokrytá.

Galerie Šantovka je z hlediska analýzy na základě stanovených prohledávaných poloměrů 1 000, 2 000 a 3 000 metrů takřka ideálně umístěna. Podle výsledků analýzy vyplývá, že 2/3 stavebních objektů má průměrná, dobrou, popřípadě výbornou dostupnost do OG Šantovka. V případě, že by u analýzy dosažitelnosti byla využita kombinace stanoveného poloměru a také váhy budov: počet obyvatel – výsledkem by byla vážená dosažitelnost, která by podávala ještě více přesnější informace.

Další 2 obchodní centra jsou na tom již o poznání hůře, a to především z toho důvodu, že jsou situována v okrajové části Olomouce. Toto je způsobeno především tím, že v okolí těchto center již není nijak intenzivní výstavba. V okolí OC Haná se jedná především novou nízkokapacitní bytovou výstavbu a více vzdálené panelové domy.

Při použití analýzy "Buffer", popřípadě "Service" lze říci, že většina Olomouce je pokrytá z hlediska obslužných zón, horší obslužnost je pouze v katastrálním území Chválkovice, popřípadě v Holicích u Olomouce. Z tabulky 7.4 je jasně viditelné, že v rámci stanoveného území je rozdílnost mezi analýzou *"Buffer"* a *"Service Area"* přibližně 2 000 budov. Tento jev je opět způsoben rozdílem mezi alokačními a lokačními analýzami. Nižší poloměry nemají u případové studie obchodních center přílišný smysl a to především z toho důvodu, že je zde předpoklad, že lidé budou do obchodních center určitou vzdálenost cestovat.

| <b>DOSTUPNOST OBCHODNÍCH CENTER</b> |         |              |  |  |
|-------------------------------------|---------|--------------|--|--|
| poloměr                             | buffer  | service area |  |  |
| 1000 m                              | 4 1 7 0 | 2 2 9 0      |  |  |
| 2000 m                              | 10 14 9 | 8 1 0 1      |  |  |
| 3000 m                              | 13741   | 11 504       |  |  |

Tabulka 7.4 – Dostupnost obchodních center v rámci ostatních budov

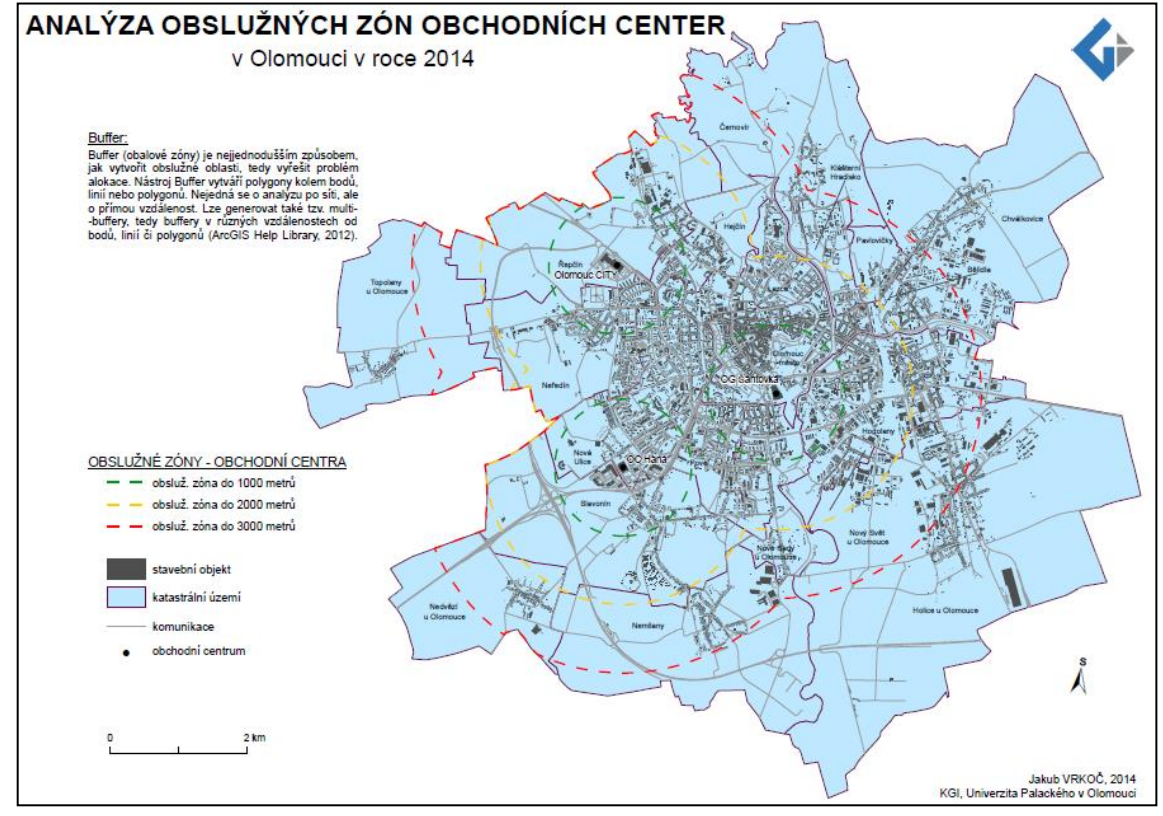

Obrázek 7.4: Analýza obalových zón obchodních center pomocí nástroje "Buffer" (zdroj: Autor, 2014)

## <span id="page-42-0"></span>**7.5 Sběrné dvory**

V nynější době jsou v Olomouci veřejnosti přístupné 2 sběrné dvory a to v Neředíně a Chelčického. Dále se v Olomouci nachází podnikatelský sběrný dvůr (U Panelárny). Veřejnosti je zde umožněno odevzdání pouze nebezpečných odpadů a navíc je tento sběrný dvůr zpoplatněn. Proto je tato možnost z dalších analýz vyloučena. Sběrné dvory byly analyzovány pomocí nástroje "Buffer" a "Service Area". Opět byly zvoleny poloměry o hodnotě 1 000, 2 000 a 3 000 metrů.

| DOSAŽITELNOST SBĚRNÝCH DVORŮ VZHLEDEM KE STAVEBNÍM OBJEKTŮM |         |              |  |
|-------------------------------------------------------------|---------|--------------|--|
| poloměr                                                     | buffer  | service area |  |
| 1 000 m                                                     | 2 4 0 4 | 1573         |  |
| 2000 m                                                      | 7 7 1 6 | 5 0 9 2      |  |
| 3 000 m                                                     | 12 8 76 | 10 2 38      |  |

Tabulka 7.5 – Dosažitelnost berných dvorů

V tabulce 7.5 lze vysledovat, že v případě použití poloměru 3 000 metrů u analýzy *"Service Area"*, kde je více než 2/3 stavebních objektů v dosahu do 3 kilometrů od sběrného dvora. Rozdíly mezi nástroji "Buffer" a "Service Area" jsou zde patrné především v katastrálních územích Lazce a Nové Sady u Olomouce, které jsou v případě obalové zóny do 3 000 metrů pokryté z hlediska dostupnosti sběrných dvorů, v případě "Service Area" však nikoliv. Je důležité si uvědomit, že kapacity sběrných dvorů jsou nedostačující a bylo by potřeba vytvořit alespoň 1 nový sběrný dvůr. Tímto a především problematikou vytipování nových míst pro výstavbu sběrných dvorů pomocí alokačních a lokačních analýz se zabývala ve své diplomové práce Dagmar Valchařová (2012).

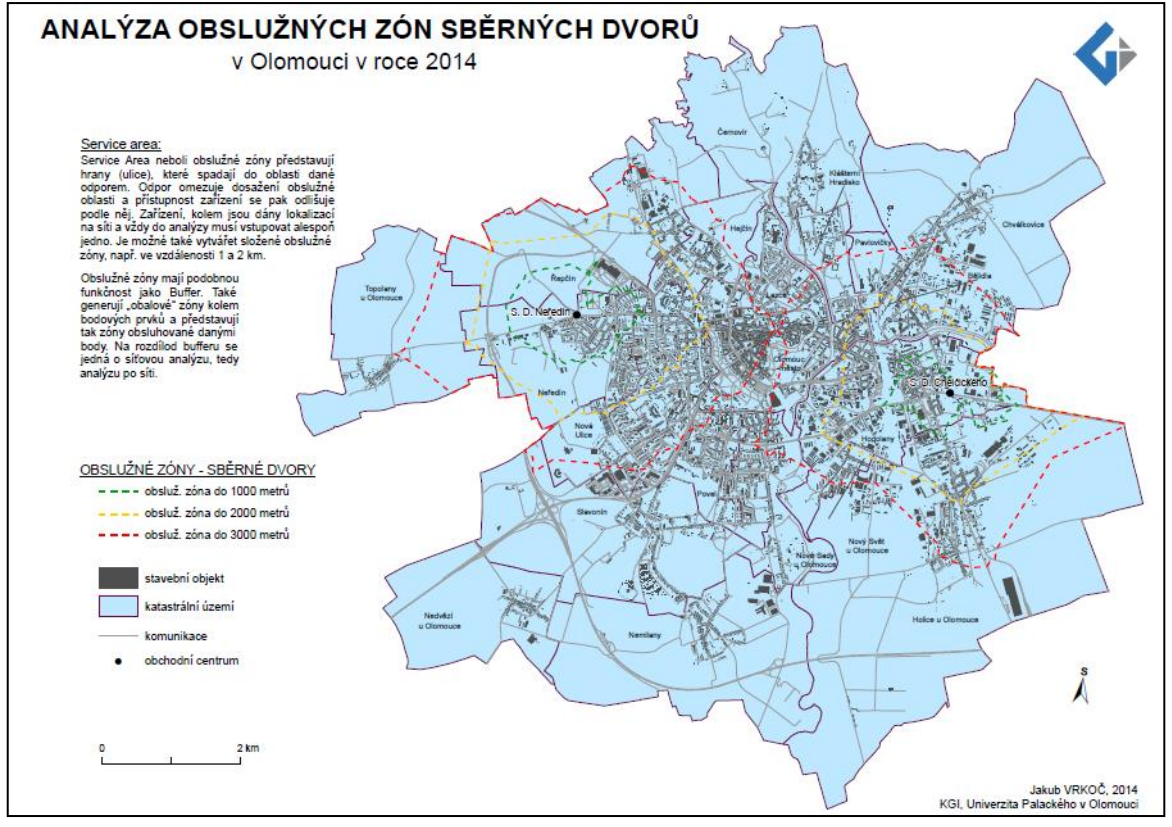

Obrázek 7.5: Analýza obslužných zón sběrných dvorů pomocí nástroje "Service Area"

(zdroj: Autor, 2014)

## <span id="page-44-0"></span>**8 VÝSLEDKY**

Výsledkem jednotlivých analýz jsou především tematické mapy (viz Seznam příloh), dále tabulky a slovní komentář. Celkem bylo vytvořeno 56 mapových výstupů uvedených v přílohách 2 až 57. Důležitou součástí je také manuál pro práci s nástrojem Urban Network Analyst. K bakalářské práci byly také vytvořeny webové stránky, které jsou umístěné na webu katedry geoinformatiky, a jejichž součástí je vytvořený manuál.

## <span id="page-44-1"></span>**8.1 Manuál pro práci s nástrojem UNA**

Jedním z hlavních cílů bakalářské práce byla tvorba samotného manuálu pro práci s nástrojem UNA. Návod pro práci se skládá ze tří hlavní částí:

- 1) Instalace
- 2) Nástroje pro výpočet centrality
- 3) Nástroje redundance

Samotný manuál se zaměřuje především na způsob výpočtu jednotlivých analýz, navíc se zabývá možnostmi nastavení různých parametrů. Nejedná se však o typický návod, který by popisoval krok po kroku, jaké analýzy a parametry zvolit. Samozřejmostí je znalost práce v prostředí ArcGIS. Vychází z původní verze návodu, který je součástí souboru obsahující nástroj UNA. Manuál je součástí DVD, na kterém je uveden jako příloha 1 ve formátu PDF.

V nynější době se však "klasické papírové" manuály používají pouze v omezené míře. Mnohem jednodušším a preferovanějším způsobem je využití manuálu, který je vytvořen v podobě webových stránek. Nedochází ke zbytečně zdlouhavému listování papíry a práce s manuálem je tímto značně zjednodušena. Takto vytvořený manuál je součástí webových stránek vytvořených jako nezbytná část bakalářské práce a jsou umístěny na webu katedry geoinformatiky.

#### <span id="page-44-2"></span>**8.2 Testování možností nastavení parametrů**

První fází analytické části bylo samotné testování funkcionality nástroje UNA. Praktická část se zabývala pouze využitím nástroje pro výpočet centrality – centrality tool, nikoliv však nástrojem redundance – redundancy tool. Závěry z testování jsou důležitým výsledkem této práce a jsou podrobně popsány v kapitole 5.

Z hlediska dosažitelnosti a stanovení prohledávaného poloměru je důležité dopředu stanovit, pro jakou případovou studii bude daný poloměr zvolen. Není vhodné analyzovat oblast 100 metrů kolem budov v případě, že se jedná například o nákupní centra, u kterých se předpokládá, že do nich budou lidé určitou vzdálenost cestovat.

U analýzy přitažlivosti je důležité si uvědomit, že na základě stanovení poloměru nedojde k výraznému ovlivnění výsledků. Samotná analýza je vysoce ovlivněna zvolenou váhou budov. U jediné z možných analýz je zde také možnost stanovit hodnotu β, která vyjadřuje předpokládaný způsob cestování.

Analýza spojitosti je primárně založená na ideálně zvoleném prohledávaném poloměru. Z analýz lze vysledovat, že u výsledků, které jsou založeny na poloměrech 100, 200 a 500 metrů dochází pouze k drobným změnám (v desítkách jednotek budov). Při použití poloměru 1 000, 2 000 a 3 000 metrů jsou změny ve výsledcích mnohem intenzivnější. Nastavení váhy budov má u této analýzy sekundární charakter.

Po provedení analýzy blízkosti bylo zjištěno, že při použití poloměru 100 metrů, že okrajové části města – příkladem může být Nová Ulice, popřípadě Povel jsou na tom z hlediska blízkosti lépe než samotné centrum města. Je to dáno vysokou hustotou budov (především při využití váhy budov – počet bytů). U vyšších poloměrů se však tyto rozdíly takřka eliminují. Výsledky analýzy blízkosti jsou zpravidla prezentovány v podobě normalizovaných výsledků.

U přímosti je velmi důležité stanovit, zda bude využit poloměr. V případě, že nebude poloměr použit, tak je vhodné založit analýzu na váze budov. V případě že je zde požadavek na použití poloměru, není vhodné, aby došlo ke kombinaci s parametrem váhy budov.

#### <span id="page-45-0"></span>**8.3 Výsledky prostorových analýz**

V druhé fázi analytické části byla práce zaměřena na praktické využití toolboxu UNA v případových studiích a následné porovnání s běžnými prostorovými analýzami "Buffer" a "Service Area". Bylo vybráno a vytvořeno celkem pět případových studií, ze kterých plynou tyto nejzásadnější závěry:

#### <span id="page-45-1"></span>**8.3.1 Případová studie: Stavební objekty**

Při použití UNA je analýza stavebních objektů (budov) velmi efektivní. Za předpokladu přesně definovaných parametrů nástroj určí každé budově odpovídající hodnotu na základě zvoleného typu analýzy. Je velmi důležité si uvědomit a dopředu přesně stanovit použití výsledných analýz, protože, jak bylo psáno již dříve, ne všech 5 analýz je vhodné pro všechny typy případových studií. Výsledky jsou zvizualizovány na celkem 47 mapách uvedených v příloze 2 až 48.

#### <span id="page-45-2"></span>**8.3.2 Případová studie: Budovy magistrátu**

Na základě požadavku Magistrátu byla Olomouc analyzována z hlediska dostupnosti 2 nejdůležitějších budov – magistrátu a radnice města Olomouce. Byly stanoveny prohledávané poloměry – 1 000, 2 000 a 3 000 metrů. Z hlediska těchto parametrů lze říci, že dosažitelnost obou budov je při 1 000 metrech dobrá, při vyšších poloměrů však již výborná. Výsledky jsou zvizualizovány na celkem 2 mapách uvedených v příloze 50 a 50.

#### <span id="page-45-3"></span>**8.3.3 Případová studie: Dětská hřiště**

Na základě analýzy bylo zjištěno, že do 100 metrů od sebe je 29 hřišť (42%), do 200 metrů od sebe 55 hřišť (80%) a do 500 metrů od sebe je 64 dětských hřišť (94%). Je důležité si všimnout, že 51 z 69 dětských hřišť je situováno v katastrálních územích Neředín, Nová Ulice, Povel a Nové Sady. Tuto skutečnost je možno zdůvodnit tím, že v těchto částech se nachází velké ubytovací kapacity – především panelové domy s vysokým počtem bytů. Výsledky jsou zvizualizovány na celkem dvou mapách uvedených v příloze 51 a 55.

#### <span id="page-46-0"></span>**8.3.4 Případová studie: Obchodní centra**

Analýza obchodních center byla primárně zaměřena na obchodní galerii Šantovka. Ta byla otevřena na podzim roku 2013. Na základě toho došlo k výraznému zvýšení dostupnosti z hlediska počtu budov do 3 000 metrů – za tohoto předpokladu lze říci, že má OG Šantovka výbornou dosažitelnost. Z výsledků analýzy jasně vyplývá, že má Olomouc z hlediska obchodních center takřka ideální pokrytí. Výsledky jsou zvizualizovány na celkem dvou mapách uvedených v příloze 52 až 56.

## <span id="page-46-1"></span>**8.3.5 Případová studie: Sběrné dvory**

.

Sběrný dvůr se zpravidla nenachází v budově, ale na volném prostranství. Proto zde nebyla nijak uplatněna analýza pomocí Urban Network Analyst. Opět je zde však možnost analýzy parcel a vytipováni vhodné lokality – tato analýza však nebyla realizována. Tato případová studie byla striktně zaměřena na využití nástroje "Buffer" a *"Service Area".* Z výsledků je zřejmé, že 2 sběrné dvory jsou pro Olomouc nedostačující. Výsledky jsou zvizualizovány na celkem 2 mapách uvedených v příloze 53 až 57.

### <span id="page-47-0"></span>**9 DISKUZE**

V dnešní době dochází k velkému rozvoji informačních technologií, zejména pak geografických informačních systémů, u kterých jsou nedílnou součástí alokační a lokační analýzy. Jako lokační analýzu lze také chápat nástroj Urban Network Analyst, jehož testování bylo primárním zadáním bakalářské práce. Bylo stanoveno 5 případových studií. Do testování na případových studiích byly zahrnuty i analýzy pro dětská hřiště a sběrné dvory, pro které se UNA nedá použít, proto byly použity pouze nástroje "Buffer" *"Service Area".* Tyto případové studie jsou však vhodným příkladem pro zpracování alokačních a lokačních analýz a byla zde snaha o komplexní pokrytí různých témat

Po celou dobu práce, jak už na teoretické, tak praktické části docházelo k problému s nedostatkem informačních zdrojů pro práci. Tento toolbox byl vytvořen jako praktický výstup disertační práce Andrese Sevtsuka, která byla využita spolu s manuálem jako hlavní zdroj. Velké množství informací bylo zjištěno na diskuzním fóru, na kterém dochází ke komunikaci mezi uživateli toolboxu UNA. Došlo k aktivnímu zapojení se do diskuzního fóra. Významné problémy při řešení jsou uvedeny níže.

Při tvorbě síťového datasetu (ND) je velmi důležitá volba jednotek pro atribut délky – length, především proto, že při stanovování prohledávaného poloměru v nástroji UNA se musí jednotky shodovat. V případě této práce byly použity metry. Je zde také možnost využití jednosměrek jako atributu impedance. Toolbox Urban Network Analyst verze 1.01 však při práci v aplikaci ArcGIS verze 10.1 vždy stanoví chybu. Jedná se o chybu programového kódu, která bude odstraněna v další verzi UNA, kdy vydání je plánováno na září 2014.

Pro správné výsledky analýz je potřebné ve vstupním shapefilu vytvořit nový atribut, který funguje jako ID budovy. Musí to být z hlediska datového typu "long integer" a stanovení "*precision = max.* 9". Hodnota 9 odpovídá maximálně 999 999 999 polygonům, či bodům. V případě, že tyto polygony či body budou použity pro výpočet za předpokladu, že mají ID větší než stanovená maximální hodnota, výpočet proběhne (nikoliv však správně) a polygony budou ve výsledku označeny jako chybné.

Při testování dat byla také testována možnost, zda by šlo použít jako podklad pro tvorbu síťového datasetu vrstvu chodníků. Ta byla následně použita při testování pomocí analýz UNA, především přitažlivosti, u které lze zvolit způsob cestování. Výsledky však vykazovali více než 80% polygonů chybně. Toto je způsobeno tím, že chodníky nejsou ve své podstatě spojité, často se přerušují a nenavazují na sebe, což znemožňuje tvorbu kvalitní analýzy pomocí UNA.

Rovněž po stránce vizualizace jednotlivých analýz byly řešeny problémy. Výstupy z UNA jsou založeny na předpokladu, že bude snadno rozeznatelné, jaké barvě, která odpovídá vypočtené hodnotě, daná budova odpovídá. Pro mapové výstupy z UNA bylo zvoleno měřítko 1 : 10 000. Toto měřítko zaručuje, že jsou jednotlivé budovy dostatečně čitelné – lze tedy vyčíst jejich barvu (rozdíly mezi jednotlivými budovami jsou pro UNA dosti zásadní). Na základě těchto podmínek byl zvolen formát A0 (došlo však k drobným oříznutím). Pro mapové výstupy z analýz pomocí nástrojů "Buffer" a "Service Area" byl použit formát A3. Měřítko jednotlivých map bylo zvoleno 1: 25 000.

Výsledkem analýz je velké množství mapových výstupů – záleží na kombinacích parametrů. Počty map pro jednotlivé analýzy jsou uvedeny v tabulce 9.1.

| POČET MAPOVÝCH VÝSTUPŮ |           |  |
|------------------------|-----------|--|
| Typ analýzy            | Počet map |  |
| Dosažitelnost (UNA)    | <i>10</i> |  |
| Přitažlivost (UNA)     | 11        |  |
| Spojitost (UNA)        | 9         |  |
| <b>Blízkost (UNA)</b>  | 8         |  |
| Přímost (UNA)          | 10        |  |
| <b>Buffer</b>          | 4         |  |
| <b>Service Area</b>    |           |  |

Tabulka 9.1 – Počet mapových výstupů

U této práce jsou mapy k prohlédnutí ve formátu \*.pdf, což způsobuje horší porovnávací možnosti. Tento problém by mohl být odstraněn vytvořením jednoduché mapové prohlížečky, u které by se práce s mapovými výstupy značně zjednodušila a zefektivnila. Vytvoření mapové prohlížečky však nebylo cílem práce a s ohledem na časovou náročnost nebylo k tomuto kroku přistoupeno.

Z důvodu náročnosti práce nedošlo k praktickému testování druhé části UNA. Jedná se o nástroj redundance. Tato část by mohla být testována v některé z dalších bakalářských prací. Výhodou je, že tato část již má vytvořený manuál, čímž by se testování značně zjednodušilo.

Z hlediska praktického využití je tady možnost implementace nástroje UNA na odpovídajících odděleních magistrátu, popřípadě v soukromých firmách zabývajících se analýzami toho druhu. Možností využití by mohlo být například vytipování vhodných budov pro mateřské školy tak, aby byla pokryta co největší oblast a zároveň také co nejvíce obyvatel. Další možností využití je zvolení vhodné budovy pro výstavbu polikliniky, kde je důležité, aby byla v dosahu co možná největšího počtu lidí. V případě, že by byla síť na základě shapefilu inženýrských sítí, daly by se označit vhodná místa pro výstavbu transformačních stanic, čističek odpadních vod a podobně. Nástroj je volně stažitelný, tudíž nepředstavuje žádné náklady navíc. Problémem může být jeho relativní náročnost při přípravě dat použitých k analýze a také nastavení správných parametrů. Nevýhodou UNA je oproti jiným alokačním a lokačním analýzám náročnost na výpočetní techniku a dobu výpočtu. Stává se velmi často, že výpočet probíhá několik hodin, záleží však na počtu počítaných analýz a velikosti použitých dat.

Při porovnání nástroje "Service Area" a Urban Network Analyst je důležité si uvědomit, že v obou případech se jedná o síťové analýzy, tudíž je pro výpočet použita určitá síť. UNA pracuje navíc s možností využít ve výpočtu tzv. váhu budov, která může v případě vhodného využití výrazně ovlivňovat výsledky. Service Area je vhodnější pro jednodušší analýzy, kde nejsou až tak důležité hodnoty pro jednotlivé budovy, respektive objekty, ale zároveň jsou zde požadavky na určitou přesnost. Nástroj "Buffer" je ze všech tří možností tou nejjednodušší analýzou. Podává nejméně přesné výsledky, které jsou způsobené tím, že se nejedná o analýzu po sítí, ale analýzu na základě přímé vzdálenosti. Je však nejrychlejší a není zde potřeba vytvářet network dataset, což může být výhodou v případě, že je potřeba vytvořit pouze orientační výsledky.

Pro práci s UNA je potřeba určitá úrovňová znalost jak softwaru ArcGIS, tak samotného nástroje UNA. Je důležité dopředu stanovit, pro jaké případové studie budou výstupy použity a následně zvolit typ analýzy. Nesprávné zvolení parametrů u jednotlivých analýz může způsobit, že výsledky budou podávat nesprávné hodnoty, popřípadě hodnoty v praxi nijak nevyužitelné. Jednotlivé analýzy UNA a jejich výpočet je náročnější na výpočet a je zcela běžné, že výpočty trvají desítky minut.

## <span id="page-50-0"></span>**10 ZÁVĚR**

Cílem bakalářské práce bylo představení nástroje Urban Network Analyst, jeho následné testování a provedení analýz v praxi. Druhá část je zaměřena na porovnání analýz prováděných pomocí UNA a alokačních, respektive lokačních analýz. Byl použit software ArcGIS verze 10.1. Výsledky lze rozdělit na dvě části: teoretickou a praktickou. Teoretická část obsahuje popis samotného nástroje UNA, dále problematiku nastavení parametrů. Navíc je doplněna o rešerši popisující současný stav řešené problematiky.

Praktická část je rozdělena na tři části. První částí je manuál pro práci s UNA – tento návod je vytvořen jak v podobě textového dokumentu ve formátu \*.pdf, tak ve formě webových stránek. Je tudíž možno pracovat s návodem online. Takto vytvořený návod je součástí webových stránek, které byly vytvořeny jakou součást bakalářské práce.

Ve druhé části byla testována funkcionalita samotného nástroje UNA. Tato část je strukturována dle jednotlivých analýz, které jsou: dosažitelnost, přitažlivost, spojitost, blízkost a přímost. Popis funkcionality se zaměřuje především na dva základní pohledy. První pohledem je ovlivnění výstupů z hlediska různých prohledávaných poloměrů, druhým pak je ovlivnění výsledků na základě použití různé váhy budov. Je důležité si uvědomit, že ne všechny analýzy jsou vhodné pro danou případovou studii z praxe. Ve výsledku však podává UNA komplexní soubor informací o analyzovaném území.

Třetí část obsahuje analýzy, které jsou aplikovány na zvolené případové studie. Na základě konzultace byly zvoleny tyto studie: stavební objekty, budovy magistrátu, dětská hřiště, obchodní centra a sběrné dvory. V této části jsou také popisovány praktické rozdíly mezi výstupy z UNA a nástroji "Buffer" a "Service Area". Při analýze budov magistrátu bylo zjištěno, že mají výbornou dostupnost, za předpokladu, že je stanoven poloměr dva kilometry a vyšší. Analýza obchodních center byla zaměřena především na OG Šantovka. U této obchodní galerie bylo zjištěno má výbornou dosažitelnost (je v dosahu více než 9 500 budov při poloměru 3 000 metrů). U analýzy sběrných dvorů, stejně jako u dětských hřišť, nebyl použit nástroj UNA. Oblast byla analyzována pouze nástroji "Buffer" a "Service Area". Jedná se o to, že dětská hřiště, respektive sběrné dvory se nachází ve venkovním prostoru, nikoliv v budově, tudíž by analýzy musela proběhnout na základě vrstvy parcel.

Bakalářská práce ukázala, že Urban Network Analyst může mít široké uplatnění jak ve státní, tak soukromé sféře. Je však velice důležité, aby uživatel nejprve otestoval funkcionalitu samotného nástroje. Výsledky a možnosti nastavení parametrů se mohou lišit podle velikosti analyzovaného území. Nemalý vliv má na výsledky analýz také kvalita vstupních dat.

## **POUŽITÁ LITERATURA A INFORMAČNÍ ZDROJE**

BAHOKEN, Françoise. *Urban Network Analysis (UNA), la ToolBox qui enrichit l'analyse des réseaux sous ArcGis10x* [online]. 2013 [cit. 2014-04-24]. Dostupné z: <http://groupefmr.hypotheses.org/219>

BLECHA, Radek. *Informační systém pro řízení optimálního sběru a svozu odpadů s využitím GIS* [online]. Brno, 2009 [cit. 2014-04-24]. Dostupné z: [http://is.muni.cz/th/60807/fi\\_m/diplomka.pdf](http://is.muni.cz/th/60807/fi_m/diplomka.pdf). Diplomová práce. Masarykova univerzita.

CITY FORM LAB. *Urban Network Analysis: Toolbox v1.01 for ArcGIS (Sept. 2013)* [online]. Singapore, 2013 [cit. 2014-04-24]. Dostupné z: <http://cityform.mit.edu/projects/urban-network-analysis.html>

ESRI. *ArcGIS Resources: Buffer* [online]. 2012 [cit. 2014-04-25]. Dostupné z:<http://resources.arcgis.com/en/help/main/10.1/index.html#//000800000019000000>

ESRI. *ArcGIS Resources: Service Area* [online]. 2012 [cit. 2014-04-25]. Dostupné z[:http://resources.arcgis.com/en/help/main/10.1/index.html#//004700000048000000](http://resources.arcgis.com/en/help/main/10.1/index.html#//004700000048000000)

Hansen, W. G. (1959). How Accessibility Shapes Land Use. *Journal of the American Planning Association*, *25*(2), 73-76.

JEŘÁBEK, Jiří. *Dostupnost bankomatů v Českých Budějovicích hodnocená pomocí GIS* [online]. České Budějovice, 2012 [cit. 2014-04-24]. Dostupné z: [http://theses.cz/id/ovlegh/DP\\_Jebek.pdf](http://theses.cz/id/ovlegh/DP_Jebek.pdf). Diplomová práce. Jihočeská Univerzita v Českých Budějovicích.

KOUTNÝ, Dalibor. *Prostorové analýzy výjezdových dat HZS Olomouc* [online]. Olomouc, 2013 [cit. 2014-04-24]. Dostupné z: [http://geoinformatics.upol.cz/dprace/magisterske/koutny13//analyzyHZS.pdf](http://geoinformatics.upol.cz/dprace/magisterske/koutny13/analyzyHZS.pdf). Diplomová práce. Univerzita Palackého v Olomouci.

KUČERA, Jiří. *Využití systému GIS pro vyhodnocení a návrh zastávek a sítě veřejné dopravy v Českých Budějovicích*. České Budějovice, 2010. Bakalářská práce. JIHOČESKÁ UNIVERZITA V ČESKÝCH BUDĚJOVICÍCH.

SABIDUSSI, G. *The centrality index of a graph: Psychmetrika 31; 581-603*. MC MASTER UNIVERSITY: Springer, 1966. ISBN 978-3-540-24979-5.

SÁDOVSKÁ, Petra. *Geomarketingové analýzy a jejich aplikace v Olomouci* [online]. Olomouc, 2009 [cit. 2014-04-24]. Dostupné z: [http://www.geoinformatics.upol.cz/dprace/bakalarske/sadovska09//geomarketing.pdf](http://www.geoinformatics.upol.cz/dprace/bakalarske/sadovska09/geomarketing.pdf). Bakalářská práce. Univerzita Palackého v Olomouci.

SEVTSUK, Andres. *Path and Place: A Study of Urban Geometry and Retail Activity in Cambridge and Somerville, MA.*[online]. Singapore, 2010 [cit. 2014-04-24]. Dostupné z: <http://cityform.mit.edu/files/Andres%20Sevtsuk%20PhD.pdf>. Disertační práce. MASSACHUSETTS INSTITUTE OF TECHNOLOGY: Department of Urban Studies & Planning.

SEVTSUK, Andres, Michael MEKONNEN a Raul KALVO. *Urban Network Analysis: Help: Toolbox for ArcGIS 10 / 10.1 / 10.2*. Singapore University of Technology & Design in collaboration with MIT, 2013, 29 s.

URBAN NETWORK ANALYST: *A new toolbox for ArcGIS* [online]. Massachusetts Institute of Technology, USA: 2010 [cit. 2014-04-24]. Dostupné z: http://cityform.mit.edu/files/UNAPaper.pdf

URBAN NETWORK ANALYST. *Google Groups: Toolbox v1.01 for ArcGIS (Sept. 2011)* [online]. 2011 [cit. 2014-04-24]. Dostupné z: https://groups.google.com/forum/#!forum/urban-network-analysis

VALCHAŘOVÁ, Dagmar. *Alokační a lokační analýzy města Olomouce* [online]. Olomouc, 2012 [cit. 2014-04-24]. Dostupné z: [http://geoinformatics.upol.cz/dprace/magisterske/valcharova12//alokacelokace.pdf](http://geoinformatics.upol.cz/dprace/magisterske/valcharova12/alokacelokace.pdf). Diplomová práce. Univerzita Palackého v Olomouci.

### <span id="page-53-0"></span>**SUMMARY**

At present there is a great progress of information technology which can be seen especially in the area of geographical information systems. The indivisible part of these systems are allocation analysis and locational analysis. The Urban Network Analyst tool can be described as a locational analysis, too.

The UNA tool brings new course to these types of analyses. The testing of this tool was the primary assignment of the Bachelor's dissertation. The network analysis is often used in non-spatial studies but less often in spatial analyses of cities. It is based on three main attributes which make this tool more suitable for spatial network analyses. The computational procedure is based on geometry analysis and the distance in input networks. On top of that, there are buildings processed and these buildings are seen as a special element of the network analysis. In conclusion, the two neighbouring buildings on the same street can represent different accessibility. There is a possibility of assigning the weight to the buildings as a last, mandatory step. The weights are assigned to the buildings on the basis of their factual attributes. These attributes can be defined as the number of flats or the occupants.

The full tools of Urban Network Analyst consist of two basic parts in actual version. The first one is the centrality tool and the second one is the redundancy tool. The centrality tool can be used for computation of five types of analysis in the spatial network – reach, gravity, betweennes, closeness and straightness. For example, the reach measure can be used to estimate the number of particular type destinations – buildings, jobs, etc. The tools for computation of redundancy were discussed only in the theoretical part but they were not part of the instruction. The tools of redundancy were not tested in the practical part.

The aim of the Bachelor's dissertation was a complex representation of the Urban Network Analyst tool, test of its functionality, and further application in topics choice of social and economic geography in Olomouc. The constituent results are mainly thematic maps, tables and comments. An important part is dedicated to the instruction for work with the Urban Network Analyst tool which can be found on the website.

The tools are aimed at urban designers, architects, planners, geographers, and spatial analysts who are interested in studying the spatial configurations of cities and their related social, economic, and environmental processes.

## **SEZNAM PŘÍLOH**

## **Volné přílohy**

Příloha 1: Manuál pro práci s Urban Network Analyst

- Příloha 2: Mapa Analýzy dosažitelnosti stavebních objektů ve vybraných katastrálních územích města Olomouce – prohledávaný poloměr: 2 000 metrů
- Příloha 3: Mapa Analýzy přitažlivosti stavebních objektů ve vybraných katastrálních územích města Olomouce – váha budov: počet bytů
- Příloha 4: Mapa Analýzy spojitosti stavebních objektů ve vybraných katastrálních územích města Olomouce – prohledávaný poloměr: 3 000 metrů
- Příloha 5: Mapa Analýzy blízkosti stavebních objektů ve vybraných katastrálních územích města Olomouce – normalizované výsledky
- Příloha 6: Mapa Analýzy přímosti stavebních objektů ve vybraných katastrálních územích města Olomouce – bez prohledávaného poloměru
- Příloha 7: Mapa Analýzy obslužných zón sběrných dvorů v Olomouci v roce 2014, provedení analýzy pomocí nástroje: buffer
- Příloha 8: Mapa Analýzy obslužných zón budov magistrátu v Olomouci v roce 2014, provedení analýzy pomocí nástroje: service area

## DVD

Popis struktury DVD

Adresáře:

- metadata
- prilohy priloha\_1\_manual\_UNA.pdf
	- mapove\_vystupy\*
	- volne\_prilohy
- projekt\_centralita.mxd
- projekt\_buffer\_SA.mxd
- text\_prace
- vstupni\_data
- vystupni\_data
- web

\* Seznam vytvořených mapových výstupů je uveden na posledních dvou stranách bakalářské práce ve formě tabulky.

| STRUKTURA MAPOVÝCH VÝSTUPŮ UVEDENÝCH NA DVD |                                  |                             |         |  |
|---------------------------------------------|----------------------------------|-----------------------------|---------|--|
| Typ analýzy                                 | Název                            | Specifický parametr         | Měřítko |  |
|                                             | MV_2_Reach_100m                  | $r = 100$ m                 | 1:10000 |  |
|                                             | MV_3_Reach_200m                  | $r = 200$ m                 | 1:10000 |  |
| Dosažitelnost<br>(reach)                    | MV_4_Reach_500m                  | $r = 500 \text{ m}$         | 1:10000 |  |
|                                             | MV_5_Reach_1000m                 | $r = 1000$ m                | 1:10000 |  |
|                                             | MV_6_Reach_2000m                 | $r = 2000$ m                | 1:10000 |  |
|                                             | MV_7_Reach_3000m                 | $r = 3000$ m                | 1:10000 |  |
|                                             | MV_8_Reach_bez_polomeru          | $r =$ bez poloměru          | 1:10000 |  |
|                                             | MV_9_Reach_normal_vysledek       | normalizované výsledky      | 1:10000 |  |
|                                             | MV_10_Reach_VB_pocet_bytu        | váha budov = počet bytů     | 1:10000 |  |
|                                             | MV_11_Reach_VB_pocet_obyv        | váha budov = počet obyvatel | 1:10000 |  |
|                                             | MV_12_Gravity_100m               | $r = 100$ m                 | 1:10000 |  |
|                                             | MV_13_Gravity_200m               | $r = 200$ m                 | 1:10000 |  |
|                                             | MV_14_Gravity_500m               | $r = 500 \text{ m}$         | 1:10000 |  |
|                                             | MV_15_Gravity_1000m              | $r = 1000$ m                | 1:10000 |  |
|                                             | MV_16_Gravity_2000m              | $r = 2000$ m                | 1:10000 |  |
| Přitažlivost<br>(gravity)                   | MV_17_Gravity_3000m              | $r = 3000$ m                | 1:10000 |  |
|                                             | MV_18_Gravity_bez_polomeru       | $r =$ bez poloměru          | 1:10000 |  |
|                                             | MV_19_Gravity_normal_vysledky    | normalizované výsledky      | 1:10000 |  |
|                                             | MV_20_Gravity_VB_pocet_bytu      | váha budov = počet bytů     | 1:10000 |  |
|                                             | MV_21_Gravity_VB_pocet_obyv      | váha budov = počet obyvatel | 1:10000 |  |
|                                             | MV_22_Gravity_beta_0.00217       | $beta = 0,00217$            | 1:10000 |  |
|                                             | MV_23_Betweeness_100m            | $r = 100$ m                 | 1:10000 |  |
|                                             | MV_24_Betweeness_200m            | $r = 200$ m                 | 1:10000 |  |
|                                             | MV_25_Betweeness_500m            | $r = 500$ m                 | 1:10000 |  |
|                                             | MV_26_Betweeness_1000m           | $r = 1000$ m                | 1:10000 |  |
| Spojitost                                   | MV_27_Betweeness_2000m           | $r = 2000$ m                | 1:10000 |  |
| (betweennes)                                | MV_28_Betweeness_3000m           | $r = 3000$ m                | 1:10000 |  |
|                                             | MV_29_Betweennes_normal_vysledky | normalizované výsledky      | 1:10000 |  |
|                                             | MV_30_Betweennes_VB_pocet_obyv   | váha budov = počet bytů     | 1:10000 |  |
|                                             | MV_31_Betweennes_VB_pocet_bytu   | váha budov = počet obyvatel | 1:10000 |  |
|                                             | MV_32_Closeness_100m             | $r = 100$ m                 | 1:10000 |  |
|                                             | MV_33_Closeness_200m             | $r = 200$ m                 | 1:10000 |  |
|                                             | MV_34_Closeness_500m             | $r = 500 \text{ m}$         | 1:10000 |  |
| <b>Blízkost</b>                             | MV_35_Closeness_1000m            | $r = 1000$ m                | 1:10000 |  |
| (closeness)                                 | MV_36_Closeness_2000m            | $r = 2000$ m                | 1:10000 |  |
|                                             | MV_37_Closeness_3000m            | $r = 3000$ m                | 1:10000 |  |
|                                             | MV_38_Closeness_bez_polomeru     | $r =$ bez poloměru          | 1:10000 |  |
|                                             | MV_39_Closeness_normal_vysledky  | normalizované výsledky      | 1:10000 |  |
|                                             | MV_40_Straightness_100m          | $r = 100$ m                 | 1:10000 |  |
| Přímost                                     | MV_41_Straightness_200m          | $r = 200~\mathrm{m}$        | 1:10000 |  |
| (straightness)                              | MV_42_Straightness_500m          | $r = 500 \text{ m}$         | 1:10000 |  |

Tabulka X – Přehled jednotlivých mapových výstupů uvedených na DVD

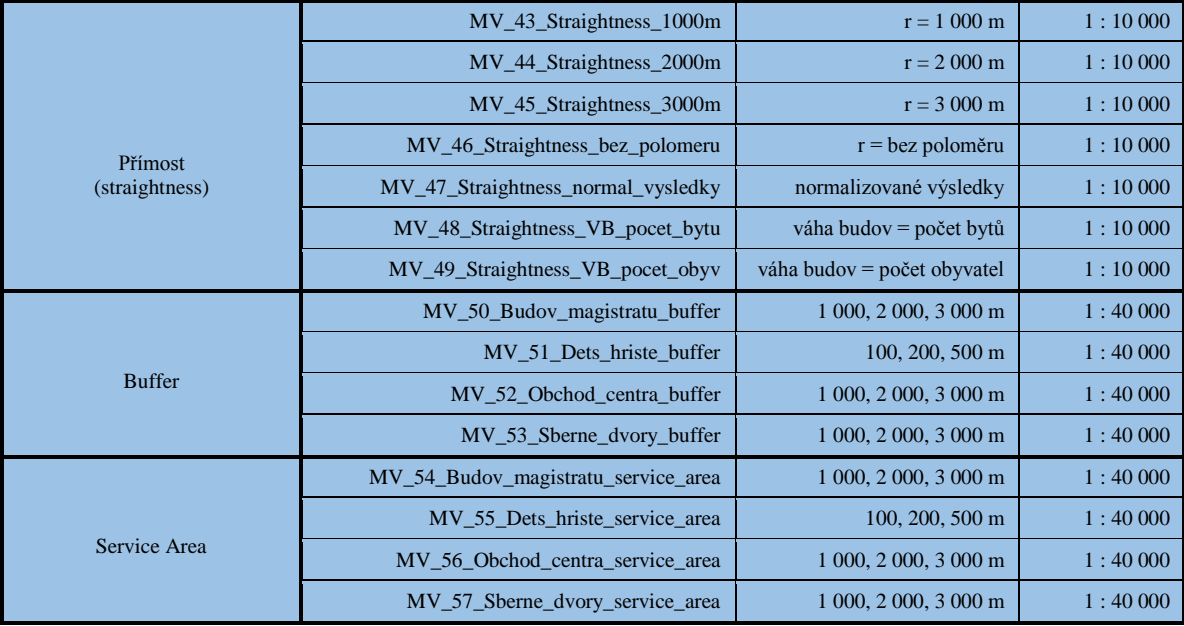